# Armadillo-230

Version 1.1.1-8d87fa8 2009/07/17

[http://www.atmark-techno.com]

Armadillo [[http://armadillo.atmark-techno.com\]](http://armadillo.atmark-techno.com)

## Armadillo-230

060-0035 5 2 AFT 6F TEL 011-207-6550 FAX 011-207-6570

© 2008-2009 Atmark Techno, Inc.

Version 1.1.1-8d87fa8 2009/07/17

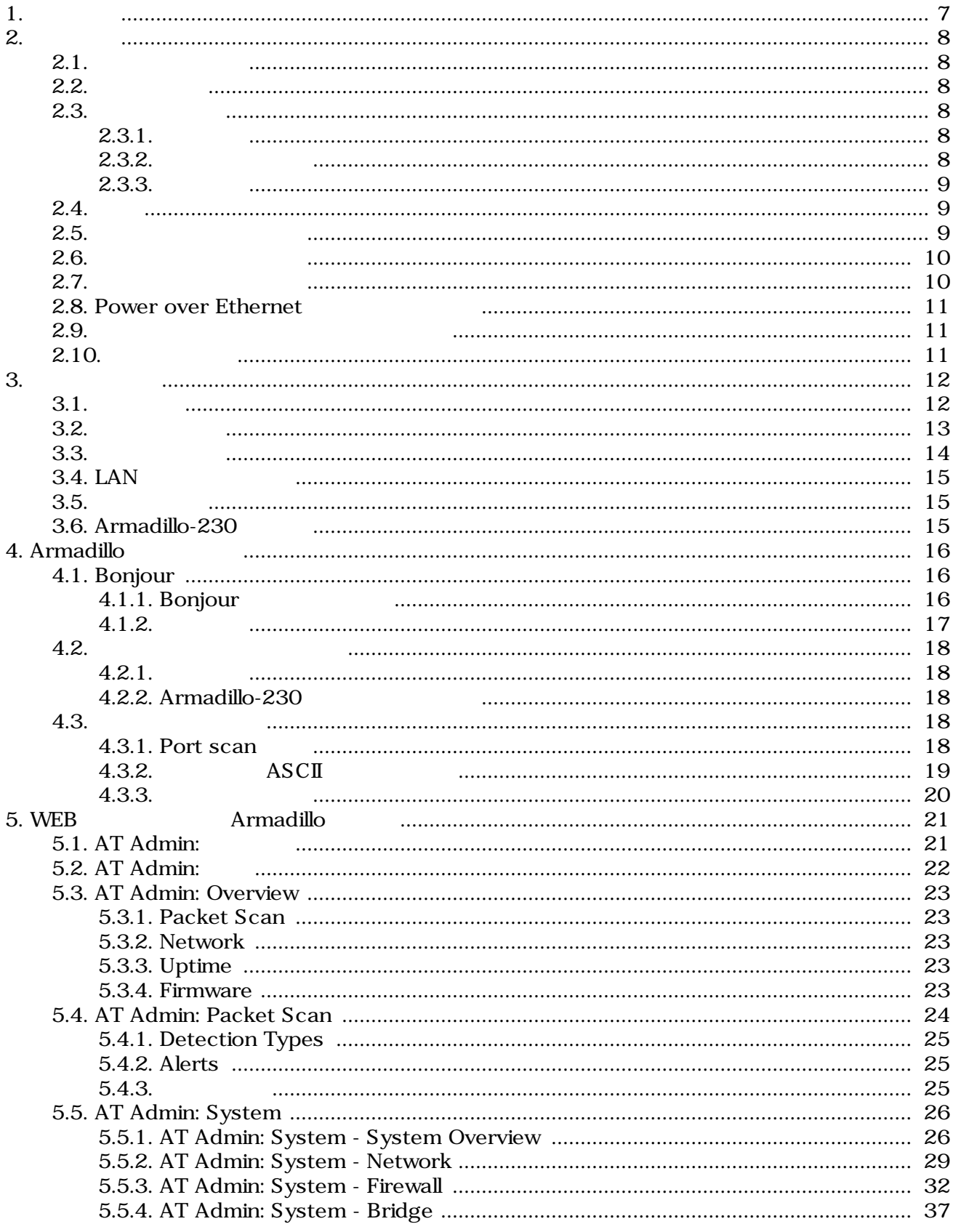

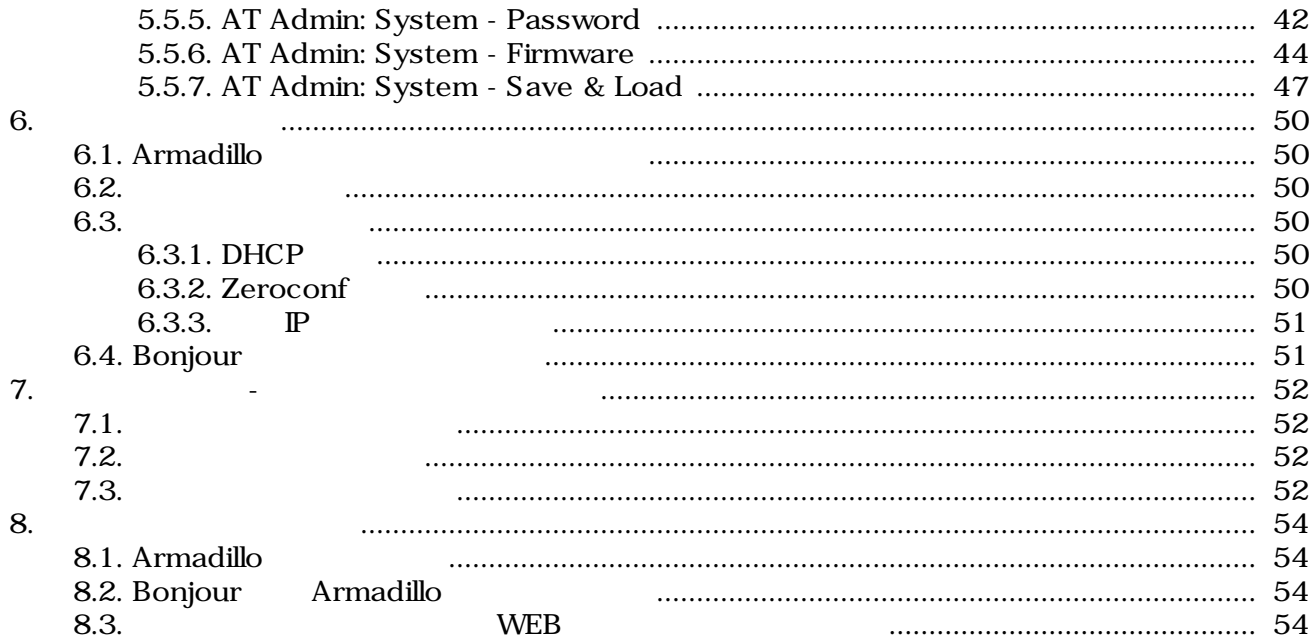

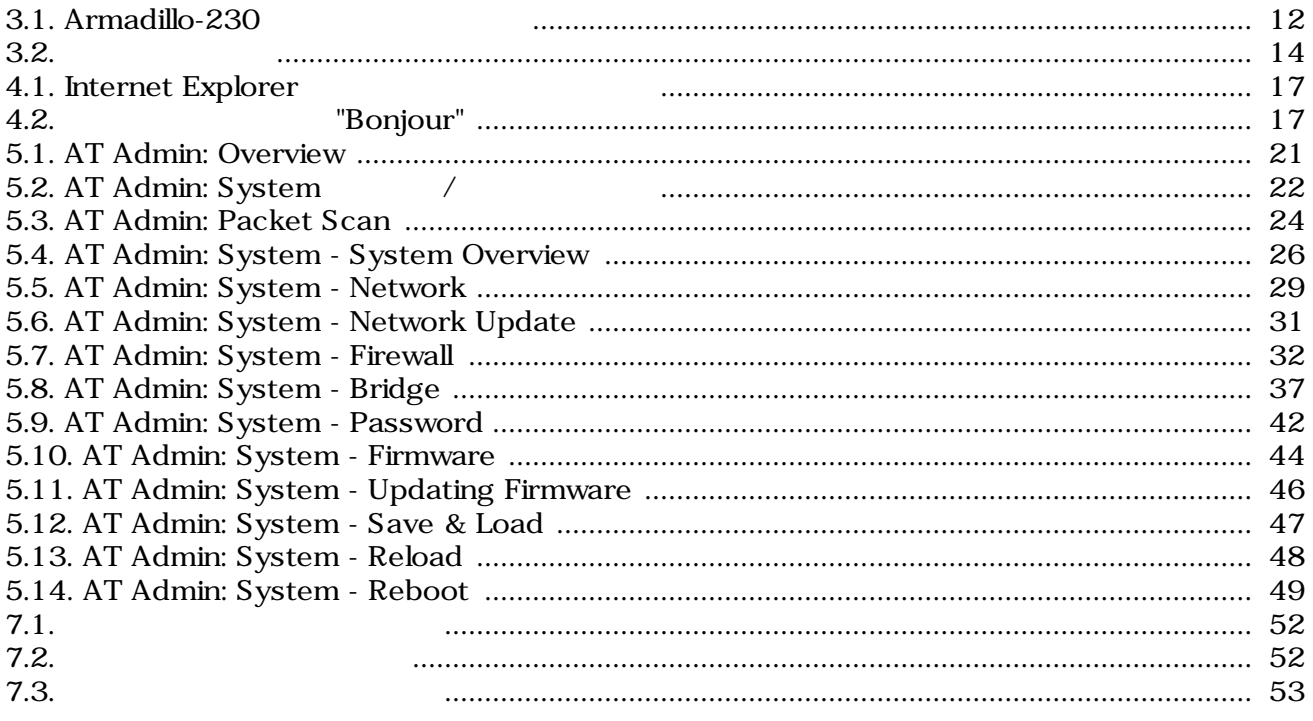

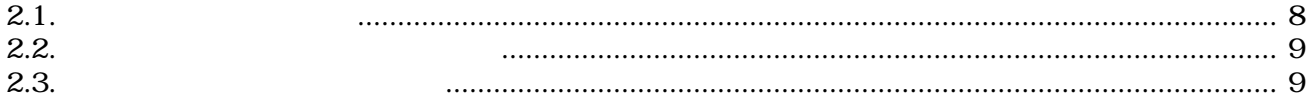

# <span id="page-6-0"></span>1.

Armadillo-230

Armadillo-230 2

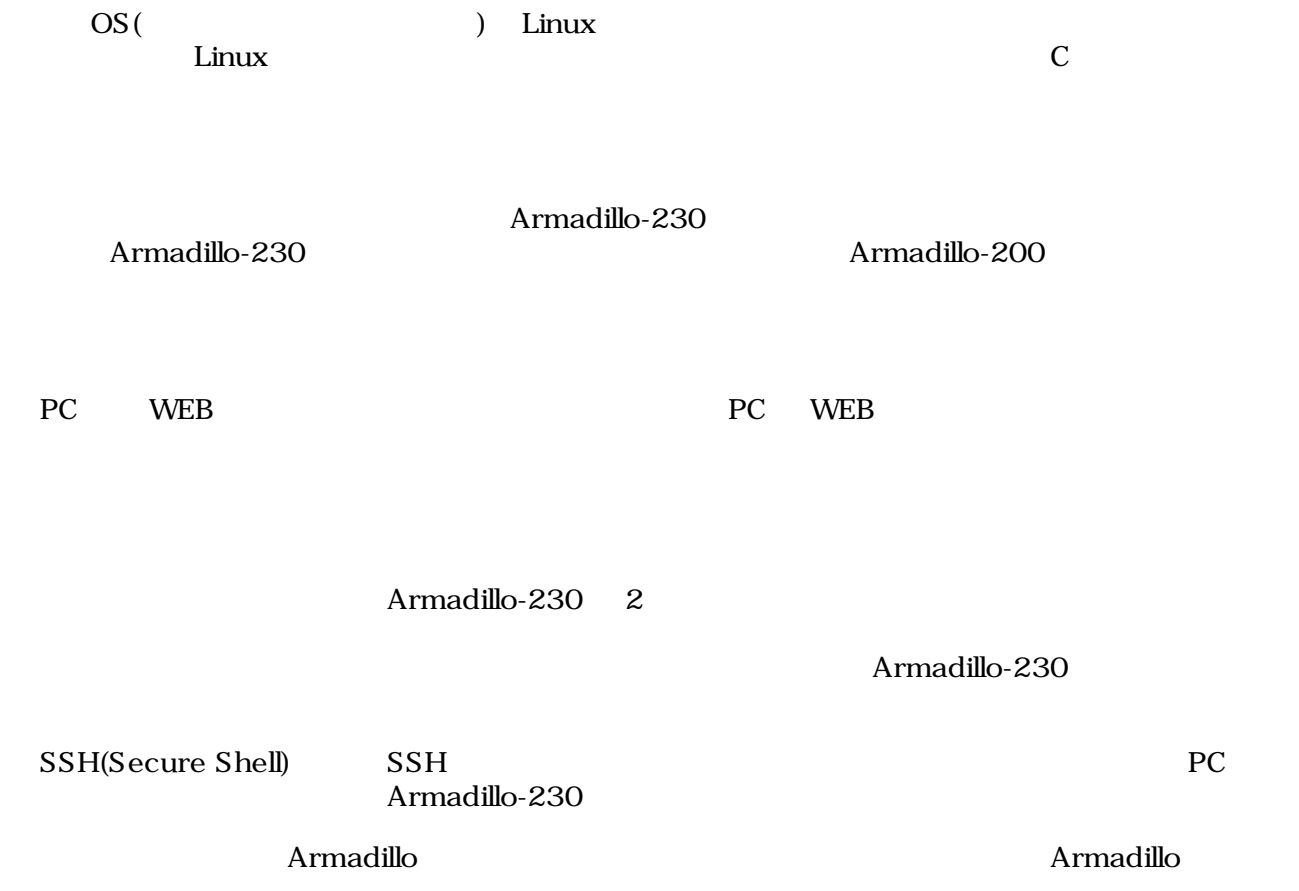

# <span id="page-7-0"></span>2.

# $2.1.$

- ハードウェアの動作確認をされる方
- ソフトウェアの基本的な使用方法の確認をされる方

# $2.2.$

Armadillo

- $\bullet$
- 
- 起動と終了
- 各種設定方法

ザのホームディレクトリは「~」で表わします。

• **A** a strategies of the strategies of the strategies of the strategies of the strategies of the strategies of the strategies of the strategies of the strategies of the strategies of the strategies of the strategies of th

# $2.3.$

# $2.3.1.$

 $2.1.$ 

| [ $PC \sim$ ] $$1s$ |  |
|---------------------|--|
| text                |  |

 $/$ 

 $2.3.2.$ 

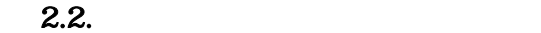

<span id="page-8-0"></span>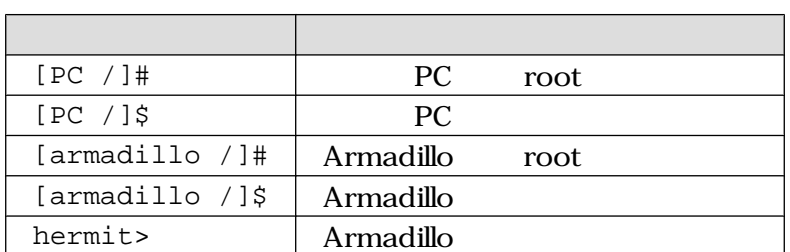

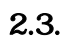

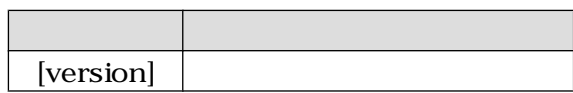

# $2.3.3.$

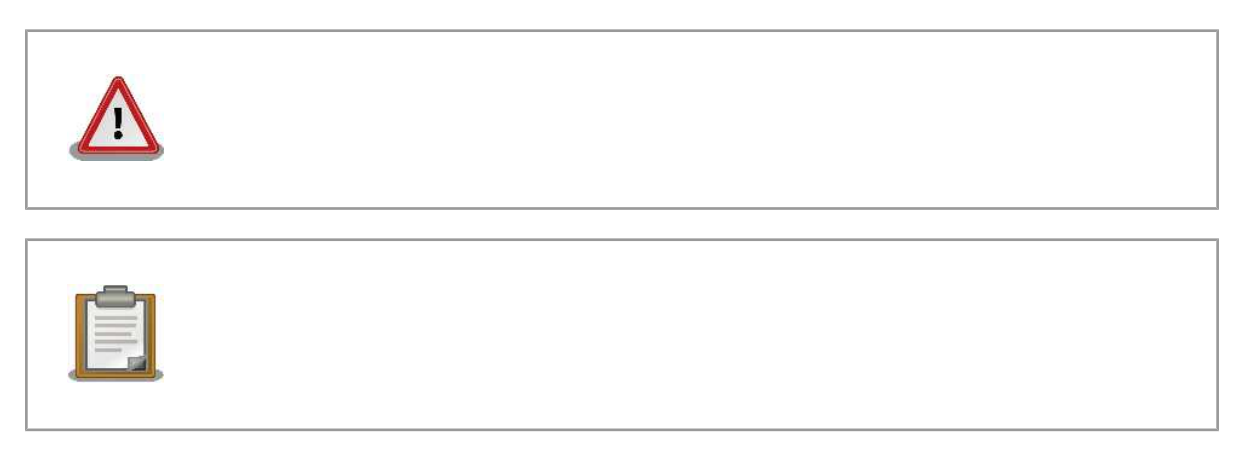

# $2.4.$

Armadillo で使用しているソフトウェアは Free Software / Open Source Software で構成されてい Free Software / Open Source Software  $\overline{\phantom{a}}$ 

# $2.5.$

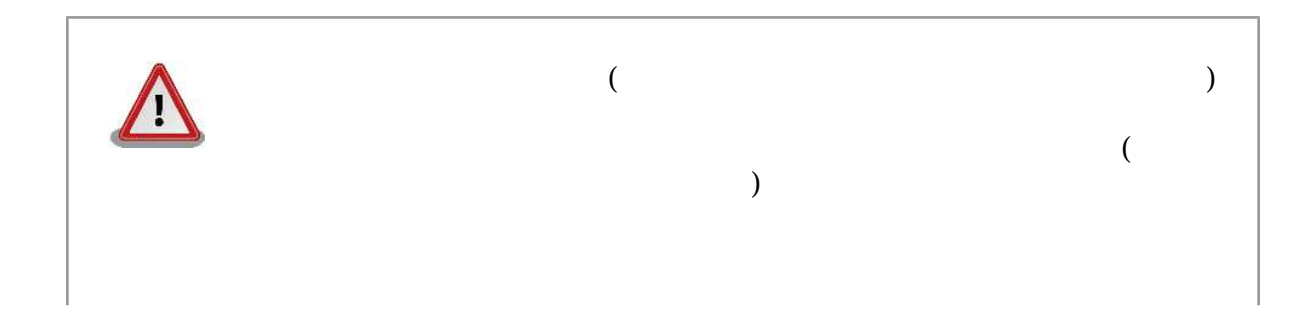

<span id="page-9-0"></span>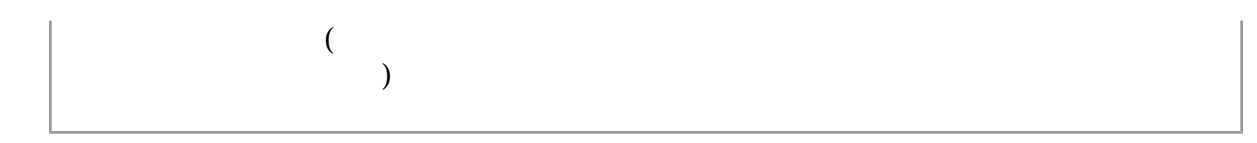

 $2.6.$ 

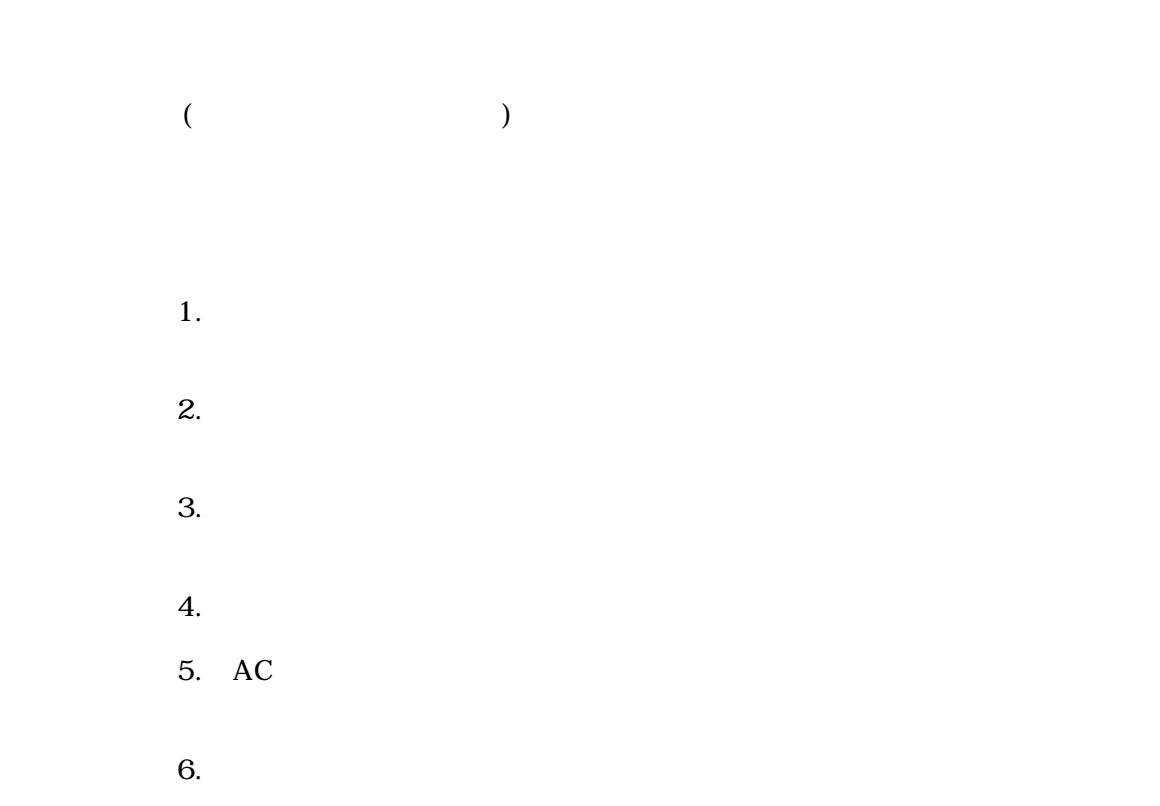

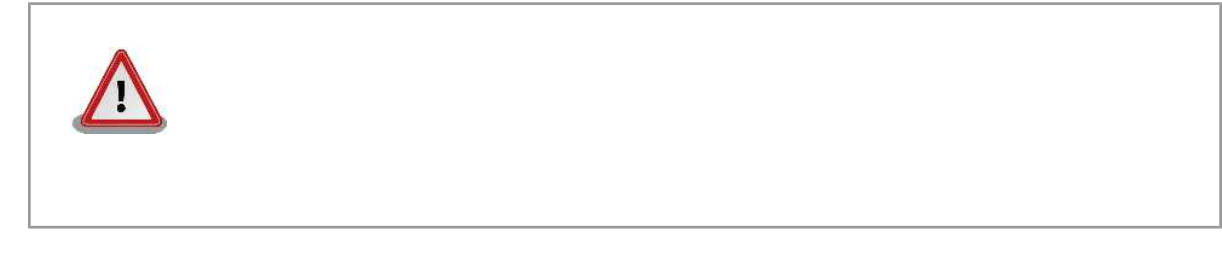

 $2.7.$ 

 $\rm{CMOS}$ 

 $1$ 

 $1$ 

<span id="page-10-0"></span>CMOS FILM STRATEGIST TO THE CONSTRAINT TO THE CONSTRAINT OF THE CONSTRAINT OF THE CONSTRAINT OF THE CONSTRAINT OF THE CONSTRAINT OF THE CONSTRAINT OF THE CONSTRAINT OF THE CONSTRAINT OF THE CONSTRAINT OF THE CONSTRAINT OF

# 2.8. Power over Ethernet

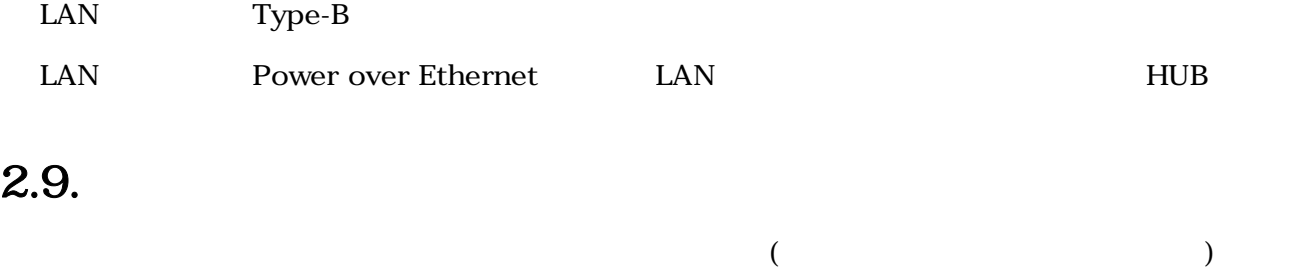

 $(AS S)$ 

# $2.10.$

 $\rm Armadillo$ 

# <span id="page-11-0"></span>3.

# $3.1.$

Armadillo-230

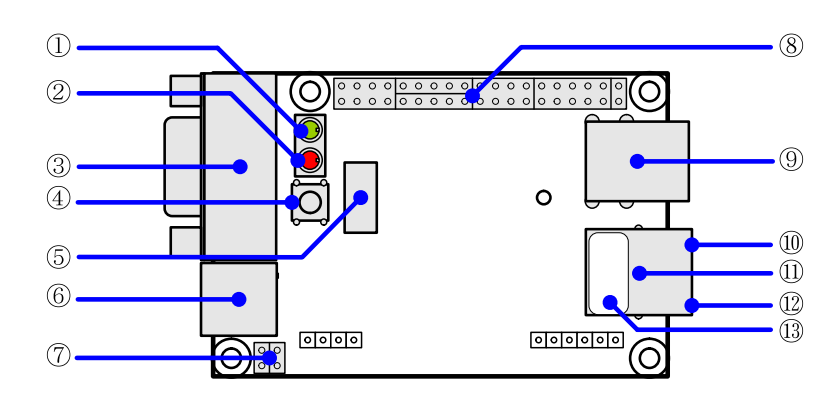

- 3.1. Armadillo-230
- $1.$  LED $($ )
	- $LED( )$
- $2.$  LED $( )$

Armadillo-230

 $\rm{USB}$ 

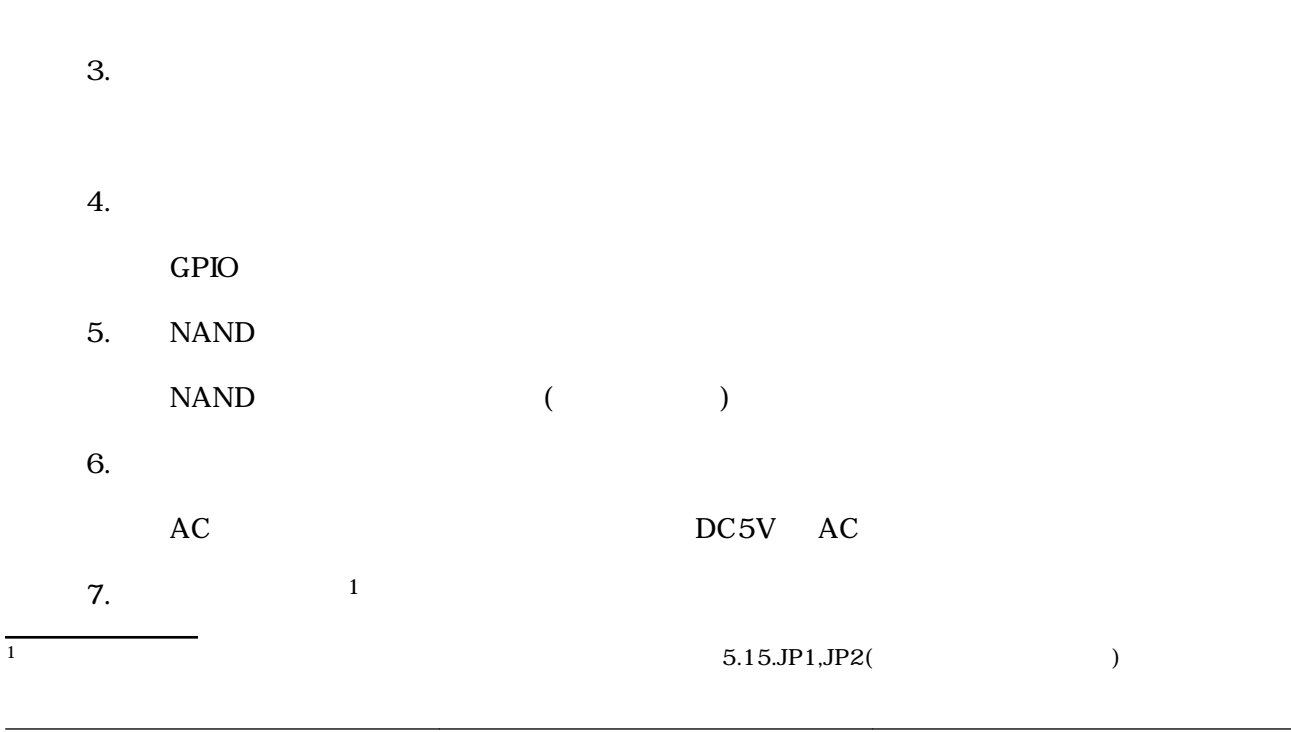

```
JP1 JP2
```
<span id="page-12-0"></span>8. 拡張コネクタ

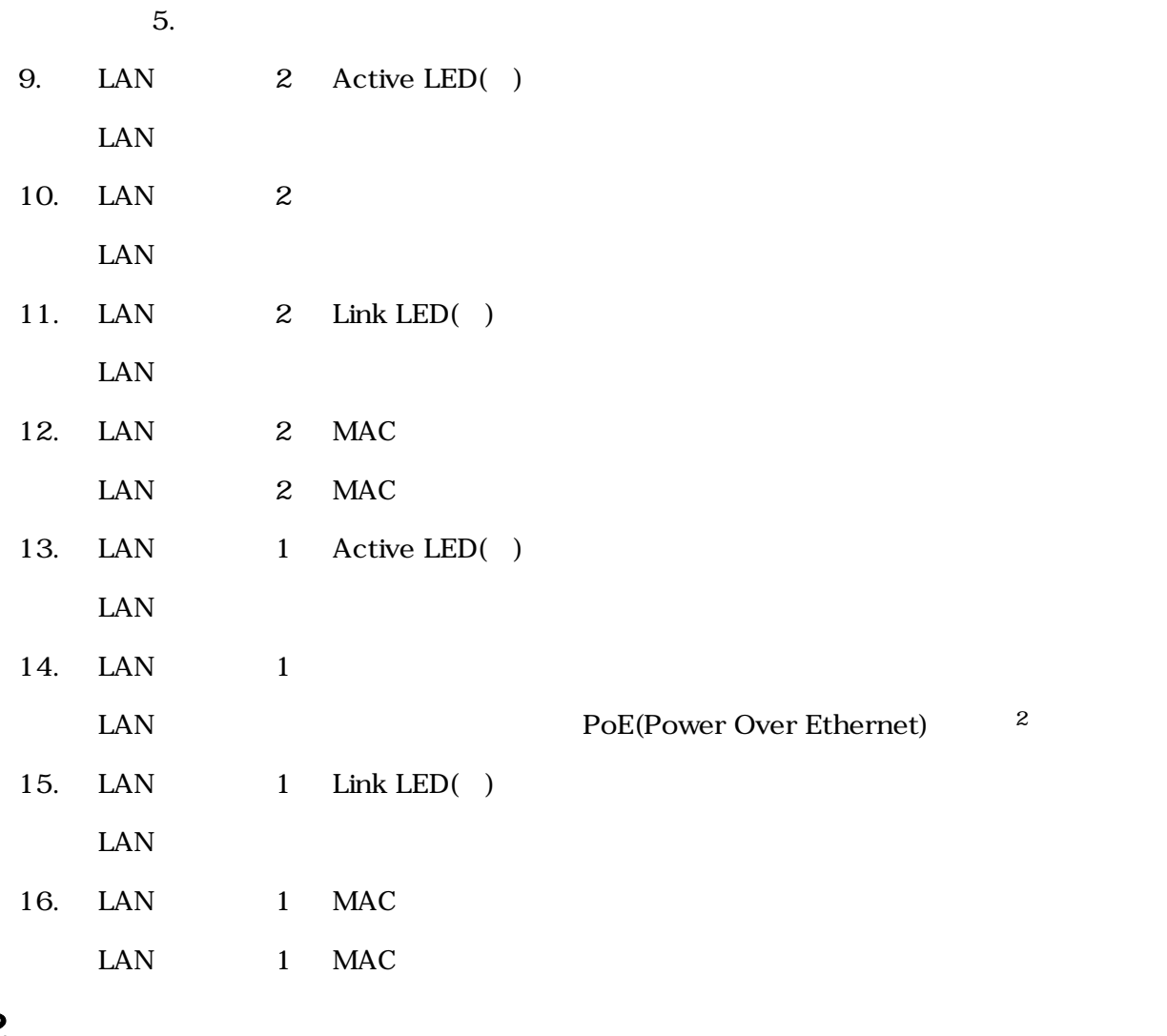

# $3.2.$

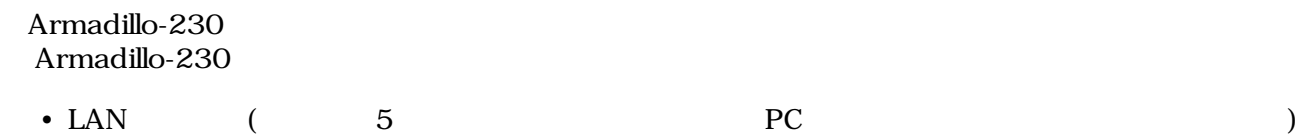

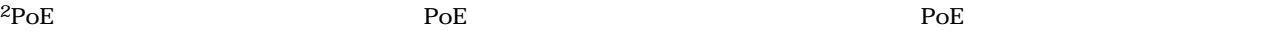

# <span id="page-13-0"></span> $3.3.$

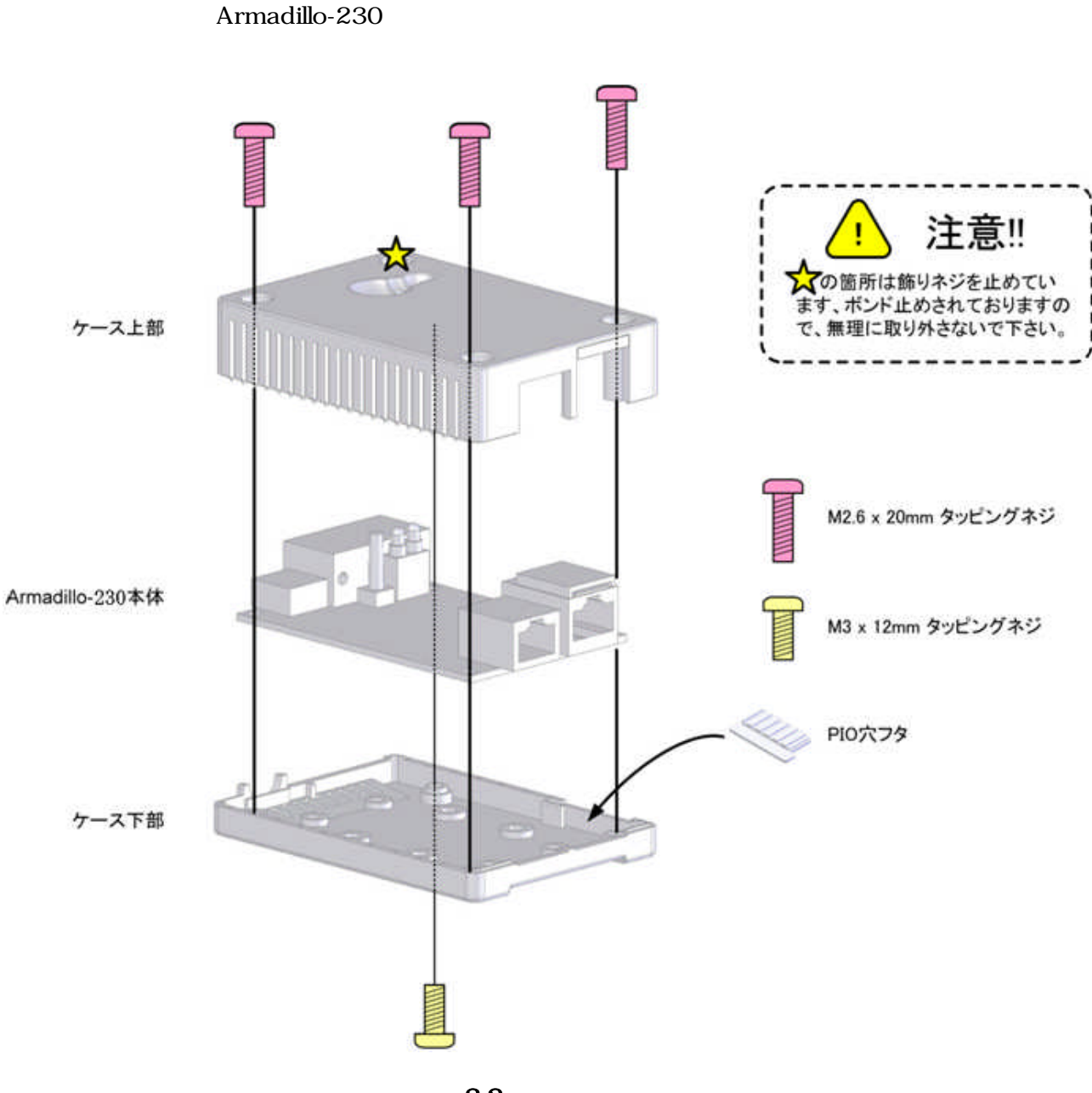

 $3.2.$ 

# <span id="page-14-0"></span>3.4. LAN

LAN

Armadillo-230 LAN LAN THE SERVE LAN THE SERVE ART LAN THE SERVE ARE SERVED AT A LAN THE SERVED OF SERVED ASSESSED ASSESSED ASSESSED ASSESSED ASSESSED ASSESSED ASSESSED ASSESSED ASSESSED ASSESSED ASSESSED ASSESSED ASSESSED Armadillo-230 2 LAN

# $3.5.$

 $AC$ 

Armadillo-230 LED() LED()  $LED( )$ 

LAN Link LED

# 3.6. Armadillo-230

AC Armadillo-230

Armadillo-230

Armadillo-230

# <span id="page-15-0"></span>4.Armadillo

# 4.1. Bonjour

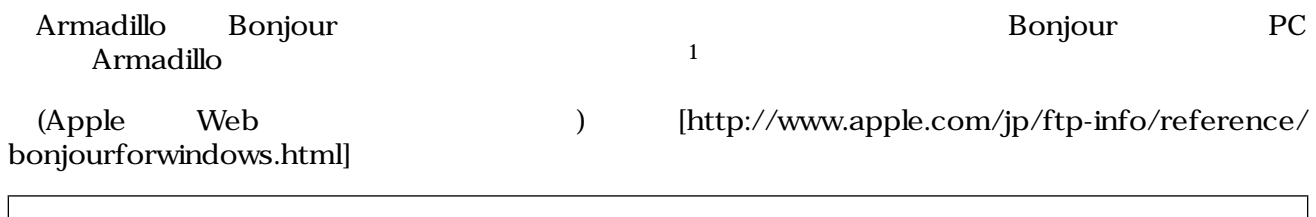

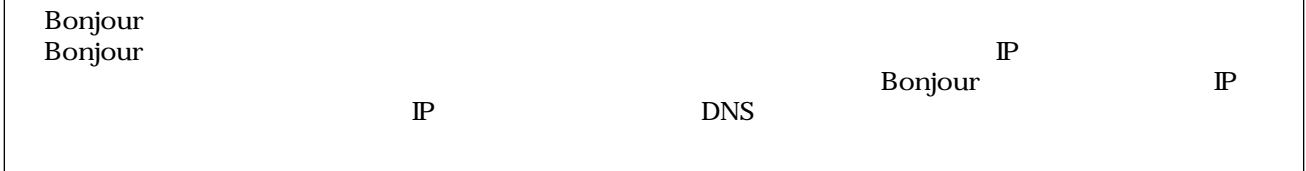

## 4.1.1. Bonjour

#### 4.1.1.1. Windows

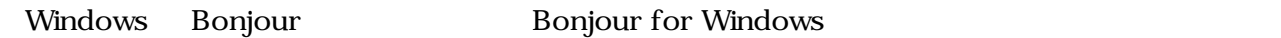

#### WEB the state of the state of the state of the state of the state of the state of the state of the state of the state of the state of the state of the state of the state of the state of the state of the state of the state

- Bonjour for Windows [http://www.apple.com/jp/ftp-info/ [reference/bonjourforwindows.html\]](http://www.apple.com/jp/ftp-info/reference/bonjourforwindows.html)

BonjourSetup.exe

#### 4.1.1.2. Mac OS X

Mac OS  $X$  Bonjour

#### 4.1.1.3. Linux

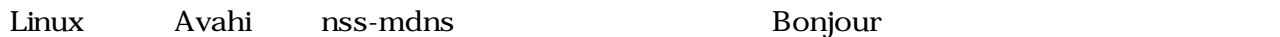

 $1 \text{ PC}$  OS  $\text{IP}$ 

### <span id="page-16-0"></span> $4.1.2.$

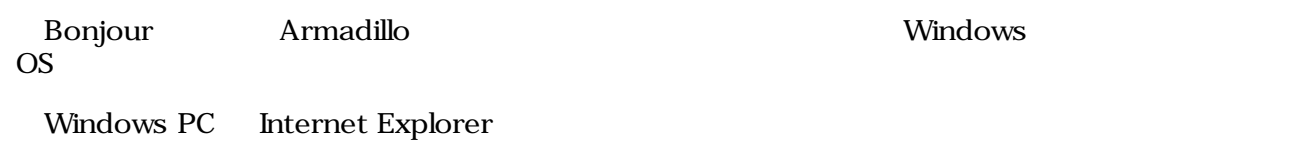

Bonjour Monternet Explorer(NETCLES) Bonjour Bonjour  $(V)$  (E)

Bonjour

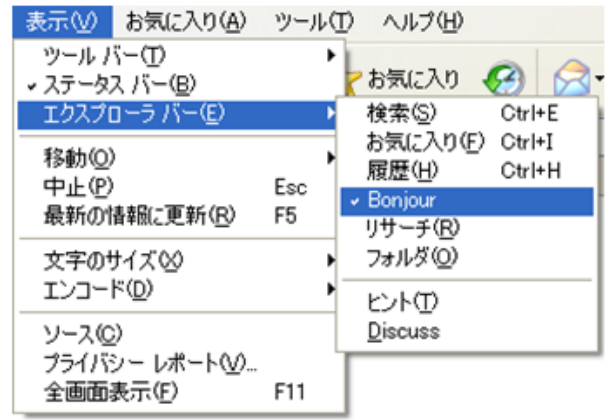

#### 4.1. Internet Explorer

#### **IE** Bonjour

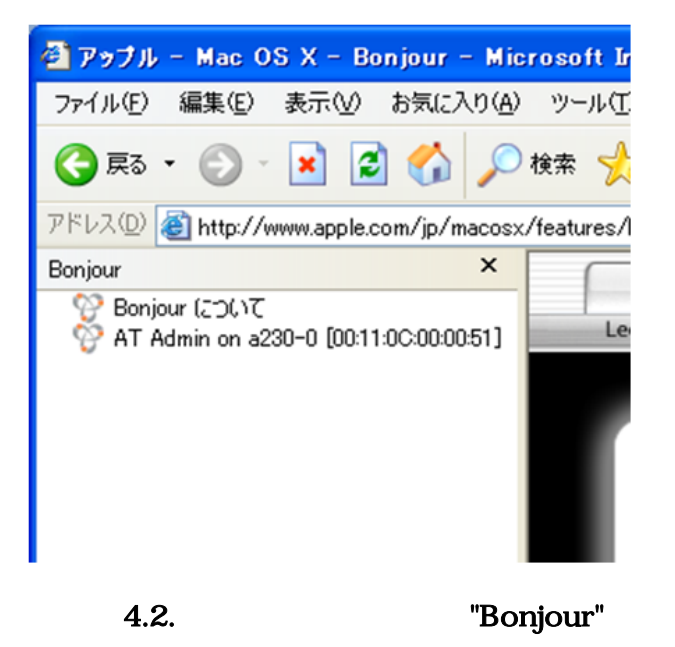

1 Bonjour Apple WEB AT Admin on a220-0 <sup>2</sup> [00:11:0C:XX:XX:XX] 
<sup>2</sup> Armadillo AT Admin on a220-0 [00:11:0C:XX:XX:XX] Armadillo AT Admin  ${}^{2}$ Armadillo-220 Armadillo-230 a230-0 Armadillo-240 a240-0

<span id="page-17-0"></span>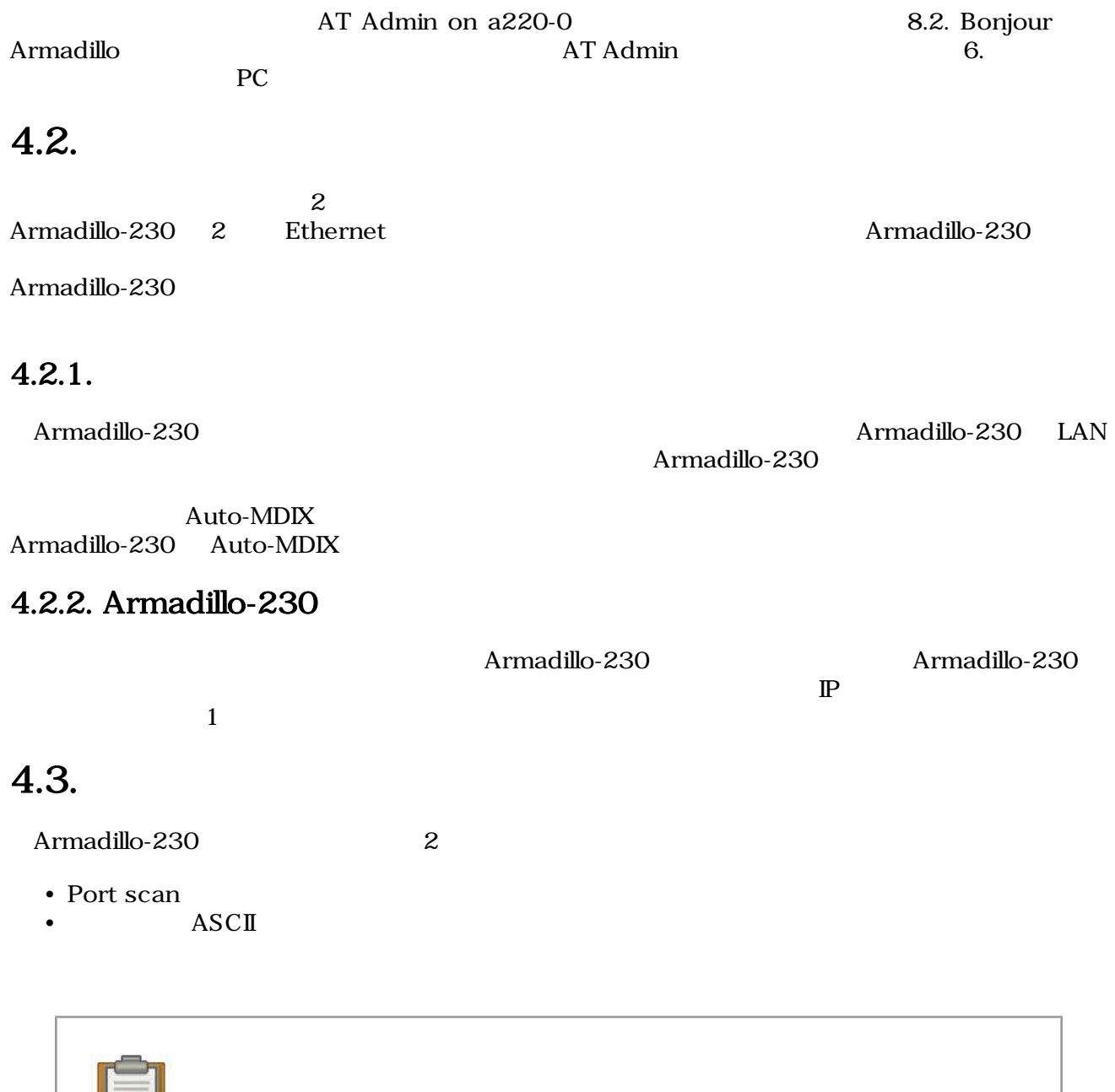

 $\equiv$ 

Snort NIDS <sup>3</sup>

Snort

## $4.3.1.$  Port scan

Port scan Armadillo-230

 $\bullet$ 

 $\overline{\text{3Network Intusion Detection System}}$ 

Armadillo-230

# 4.3.2. ASCII

Armadillo-230 ASCII

## $4.3.3.$

Armadillo-230

256KB

256KB+

# <span id="page-20-0"></span>5.WEB Armadillo

# $5.1.$  AT Admin:

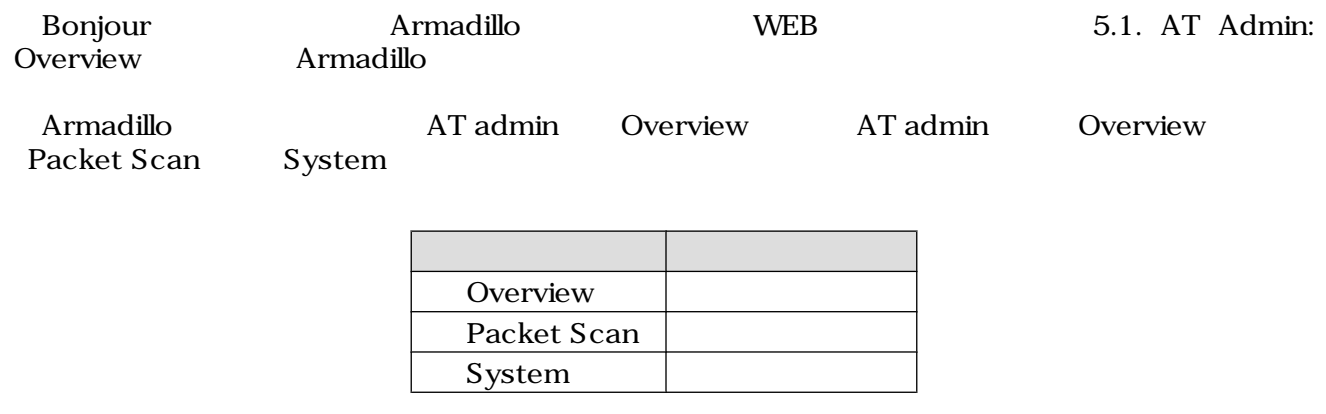

 $3 \overline{\phantom{a}}$ 

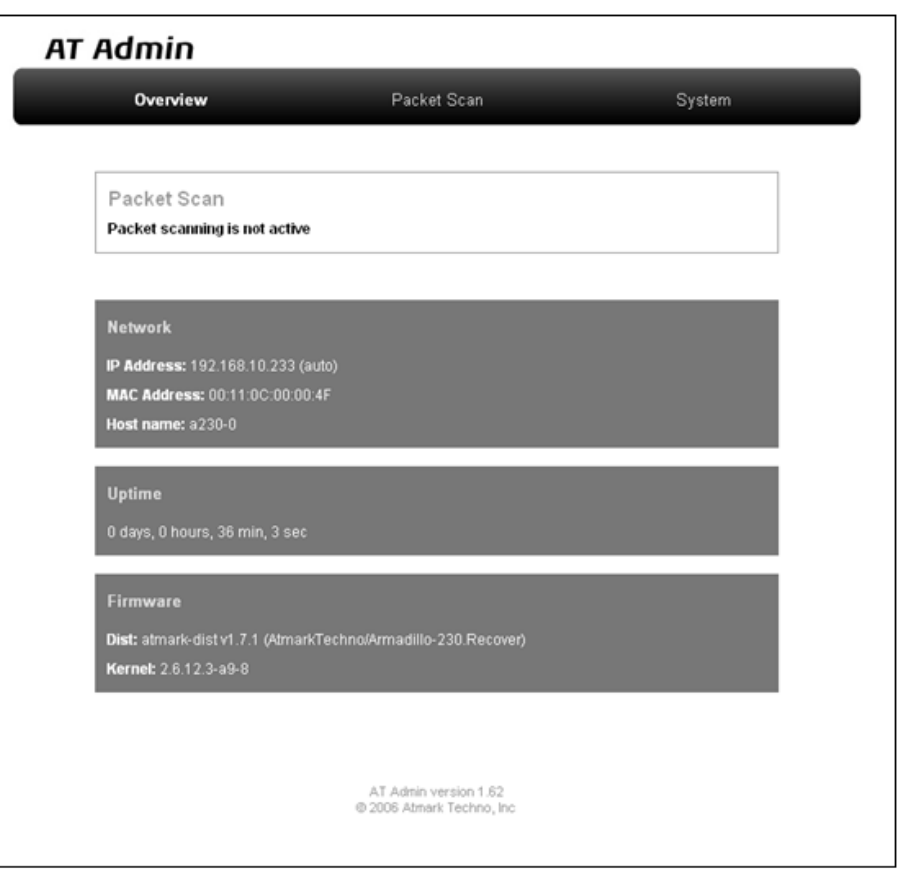

#### 図 5.1. AT Admin: Overview

<span id="page-21-0"></span>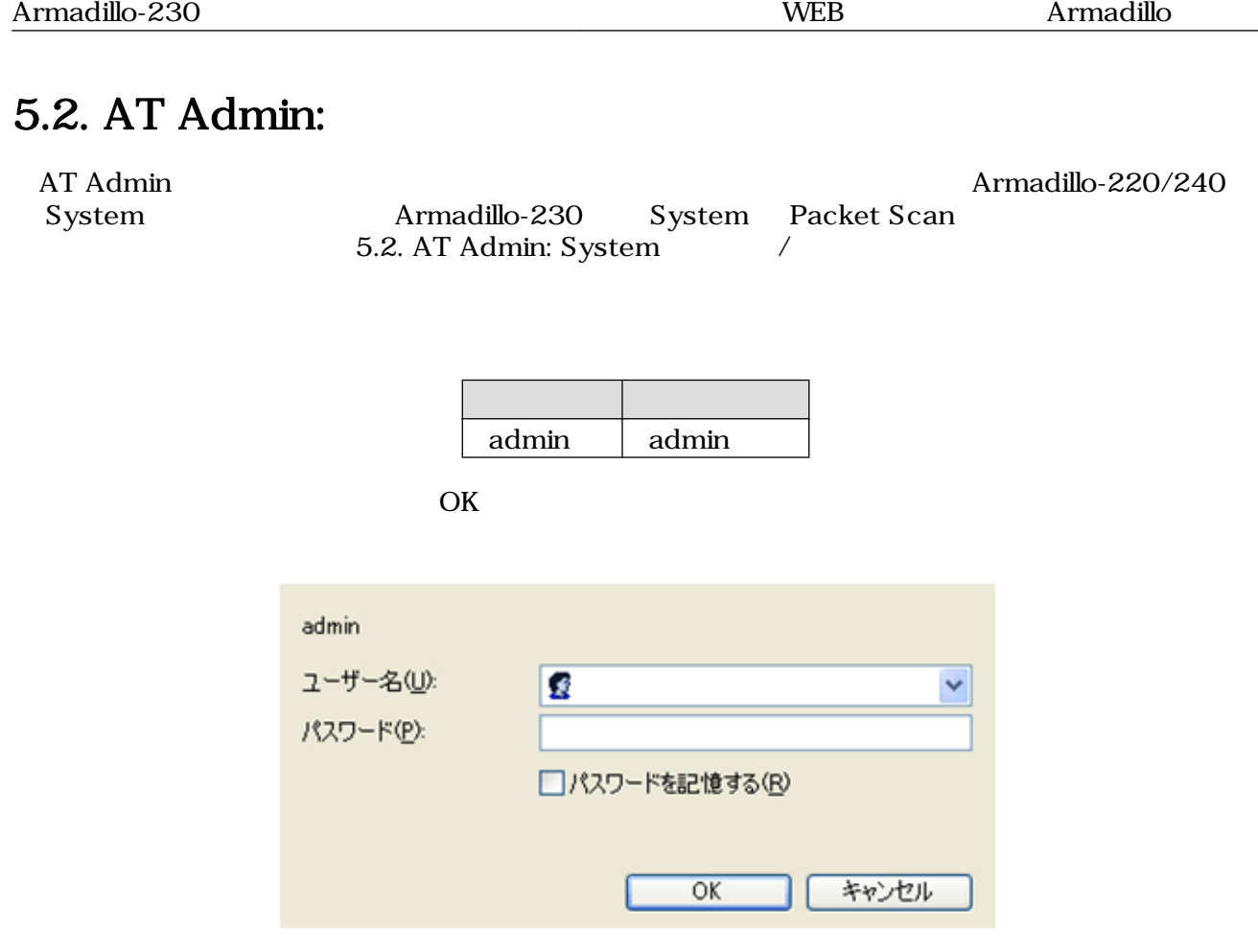

5.2. AT Admin: System

# <span id="page-22-0"></span>5.3. AT Admin: Overview

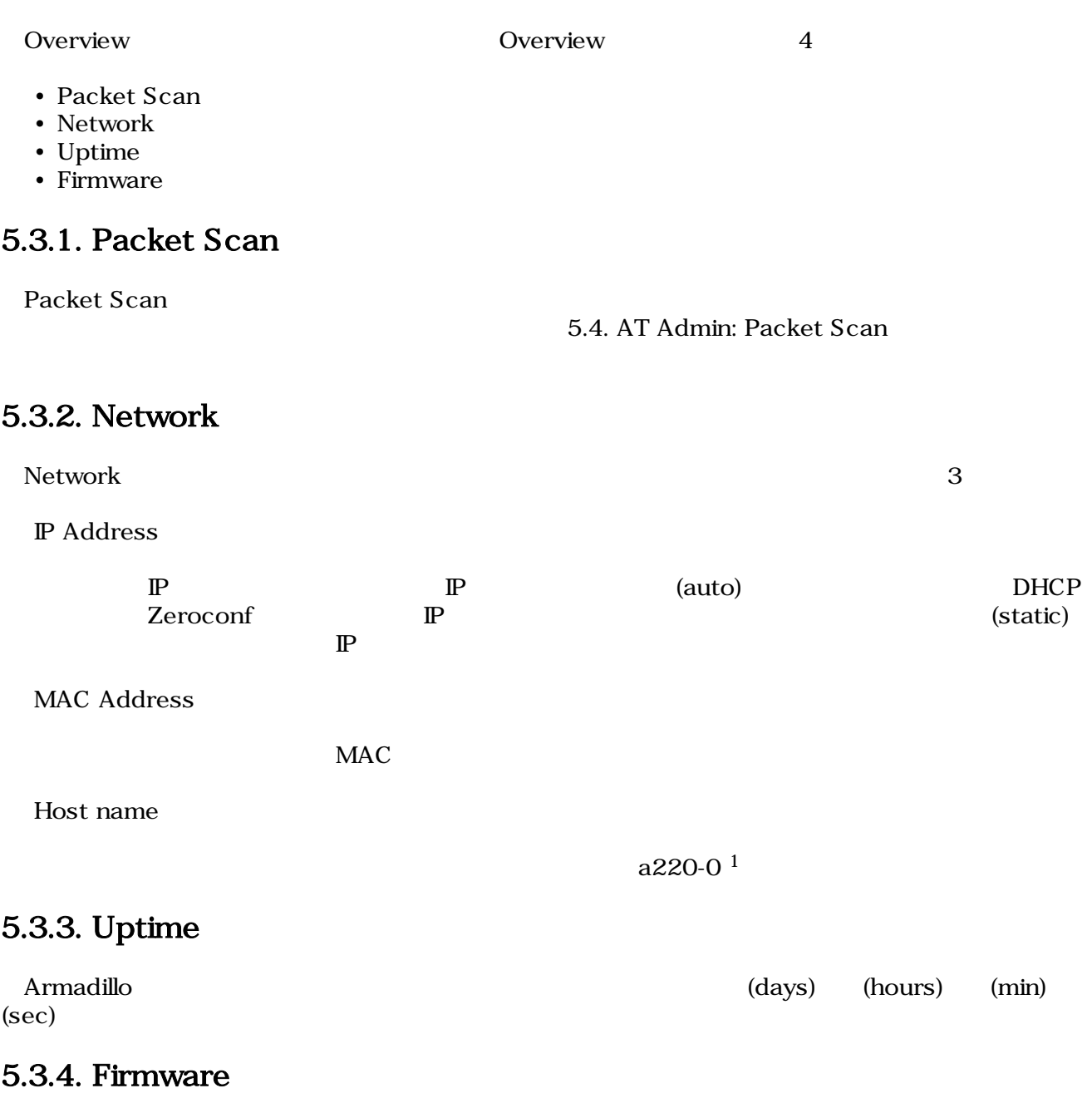

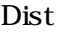

Kernel

Linux

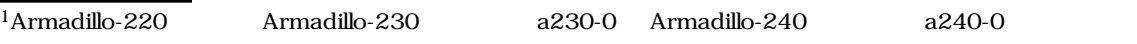

# <span id="page-23-0"></span>5.4. AT Admin: Packet Scan

Packet Scan Armadillo-230 Enable package scanning

Packet Scan 2

- Detection Types
- Alerts

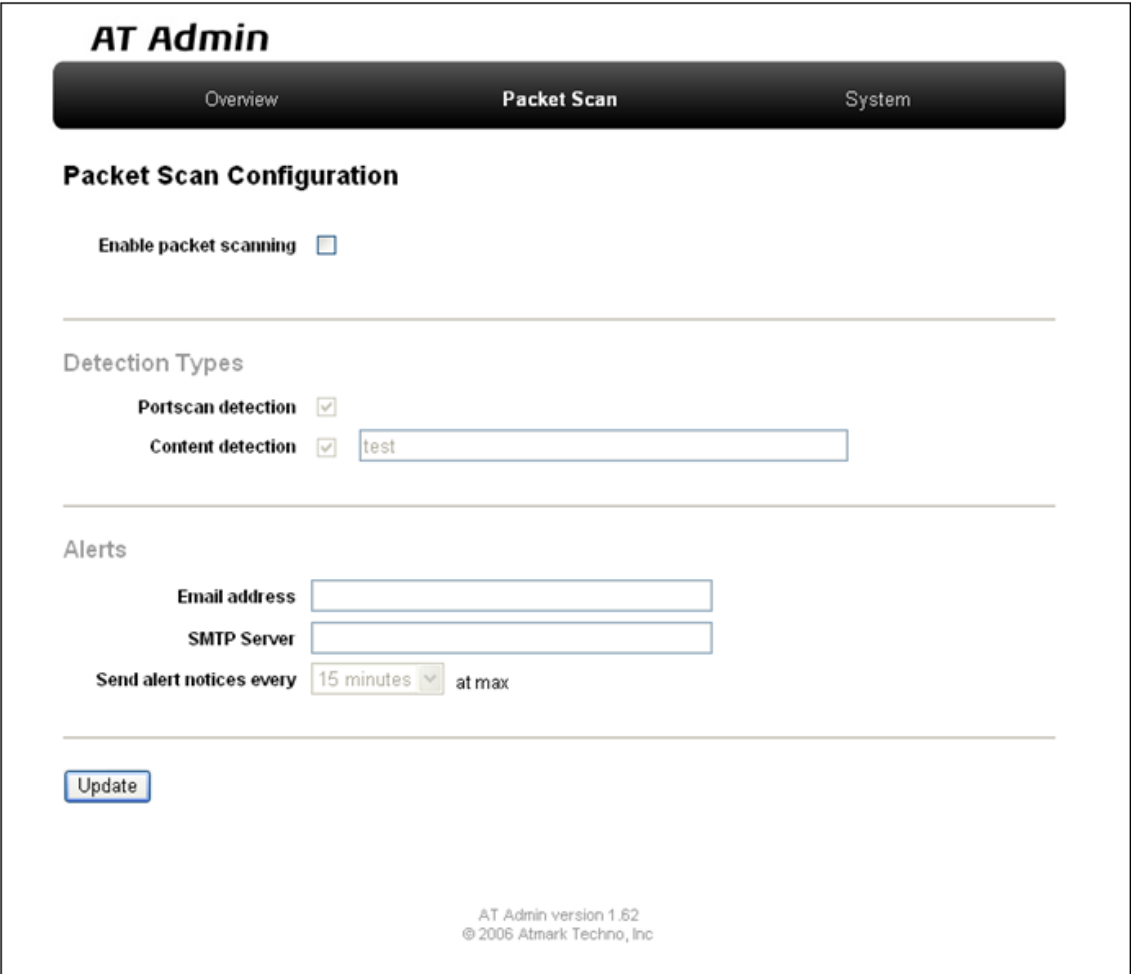

5.3. AT Admin: Packet Scan

## <span id="page-24-0"></span>5.4.1. Detection Types

Portscan detection

Content detection

ASCII

## 5.4.2. Alerts

Email address

SMTP Server

SMTP

Send alert notices every

30 60

### $5.4.3.$

Update The Late National Secretary Armadillo-230 Armadillo-230  $\,$ 

Armadillo [5.5.7. AT Admin: System - Save & Load](#page-46-0)

 $\frac{1}{1}$  5 15

# <span id="page-25-0"></span>5.5. AT Admin: System

# 5.5.1. AT Admin: System - System Overview

System Overview では Armadillo に関する情報の設定および確認を行います。System Overview に  $3$ 

- Network Info
- System State
- Firmware

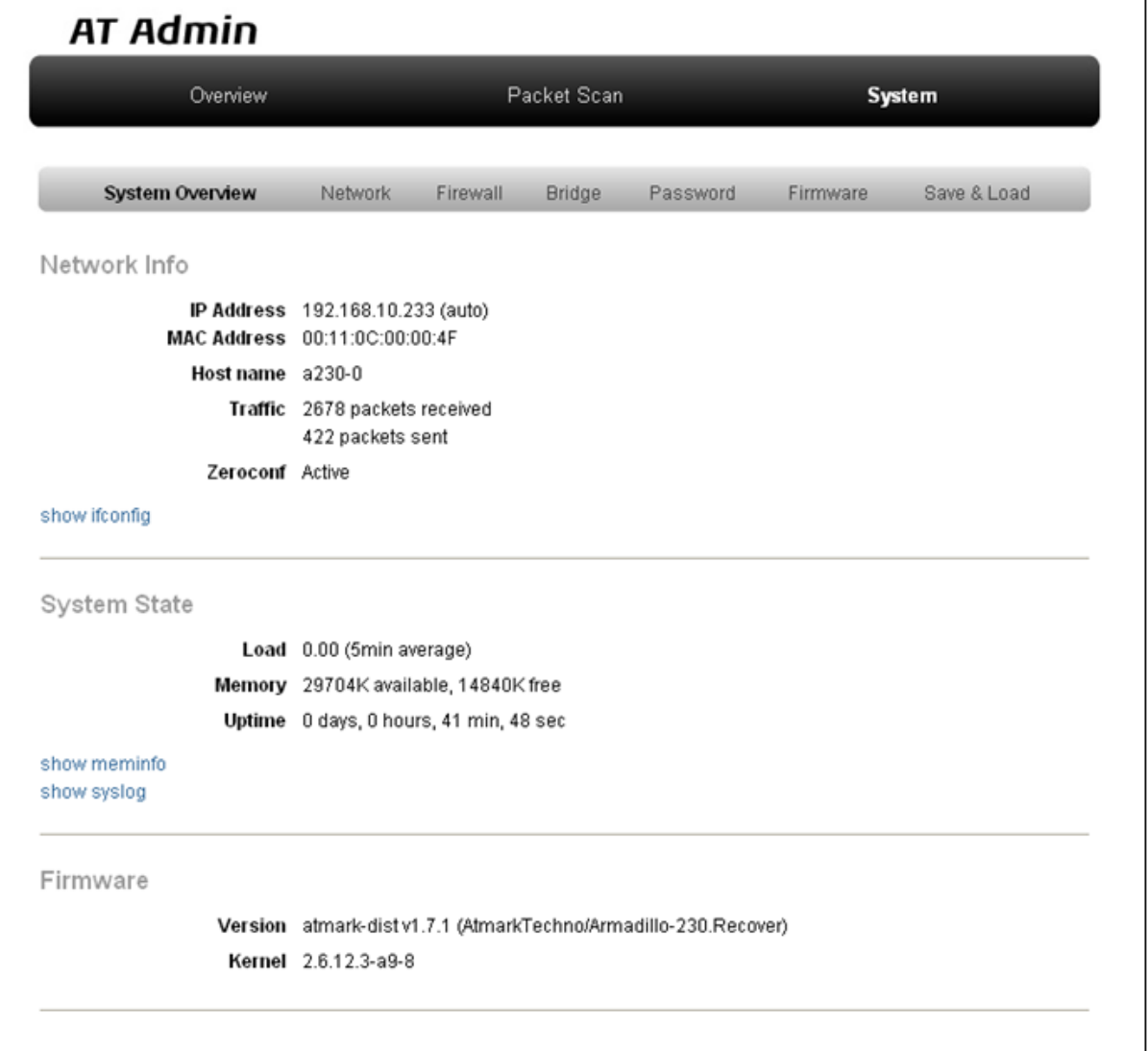

### 5.4. AT Admin: System - System Overview

#### 5.5.1.1. Network Info

Network Info

#### IP Address

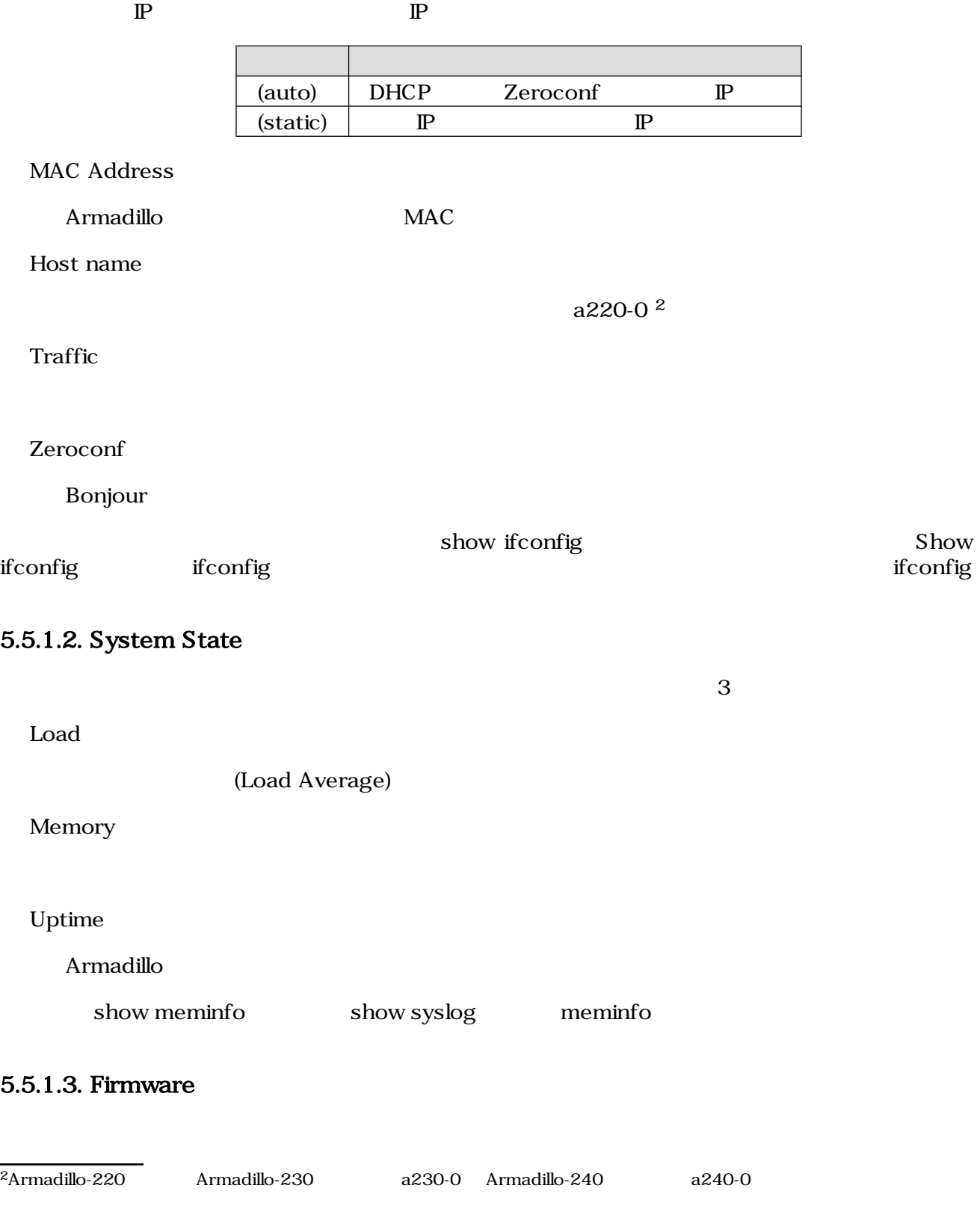

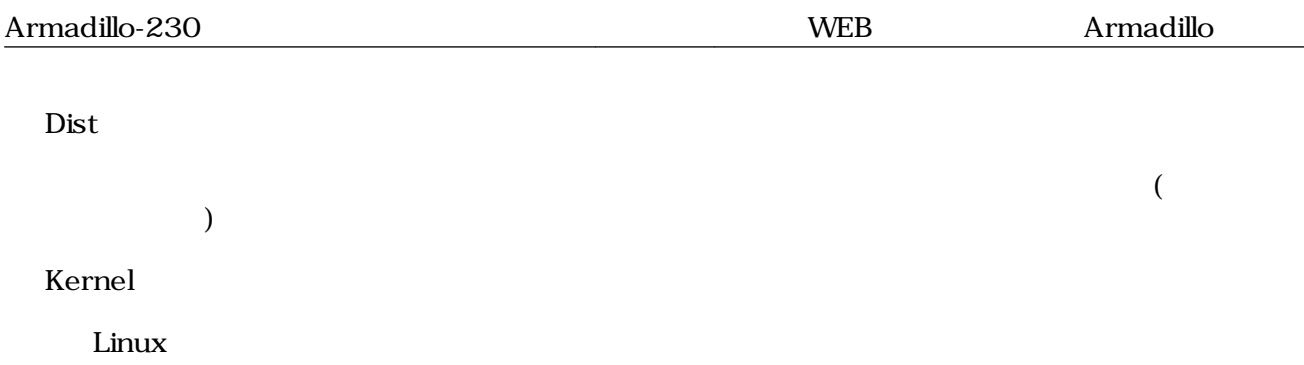

# <span id="page-28-0"></span>5.5.2. AT Admin: System - Network

**Network** 

Network 2

- $\mathbb{P}$
- Hostname

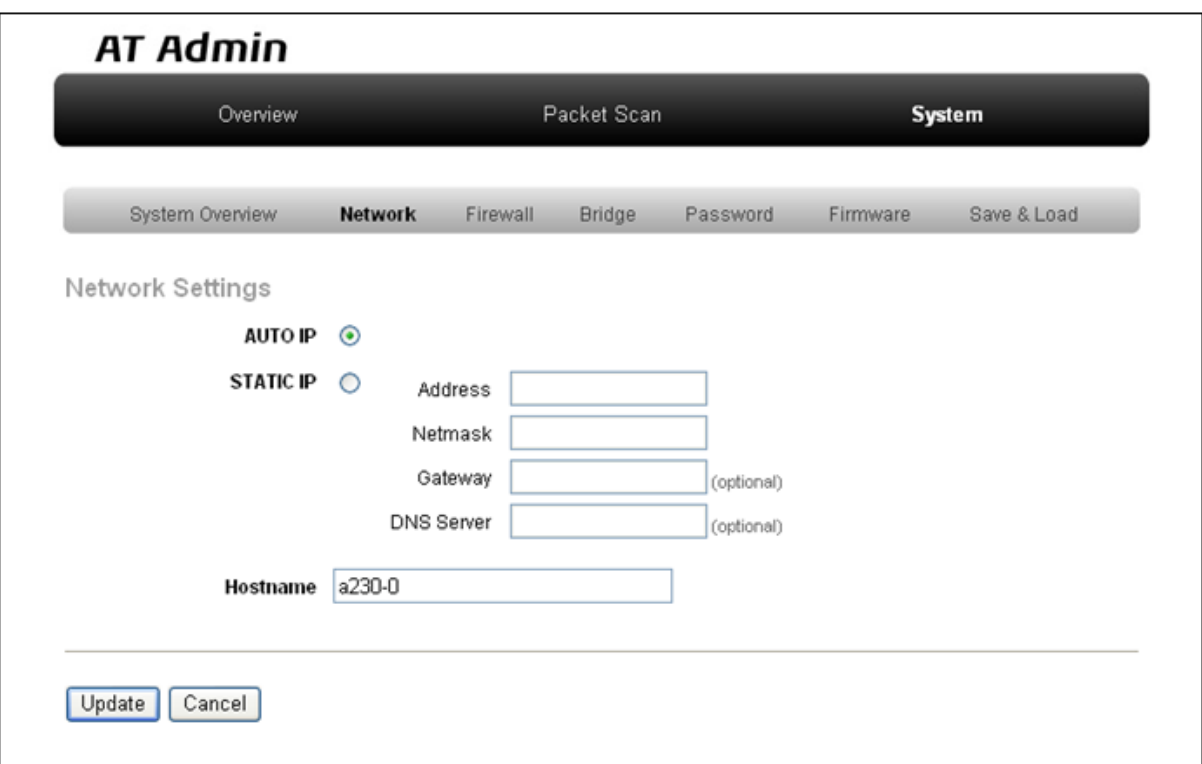

図 5.5. AT Admin: System - Network

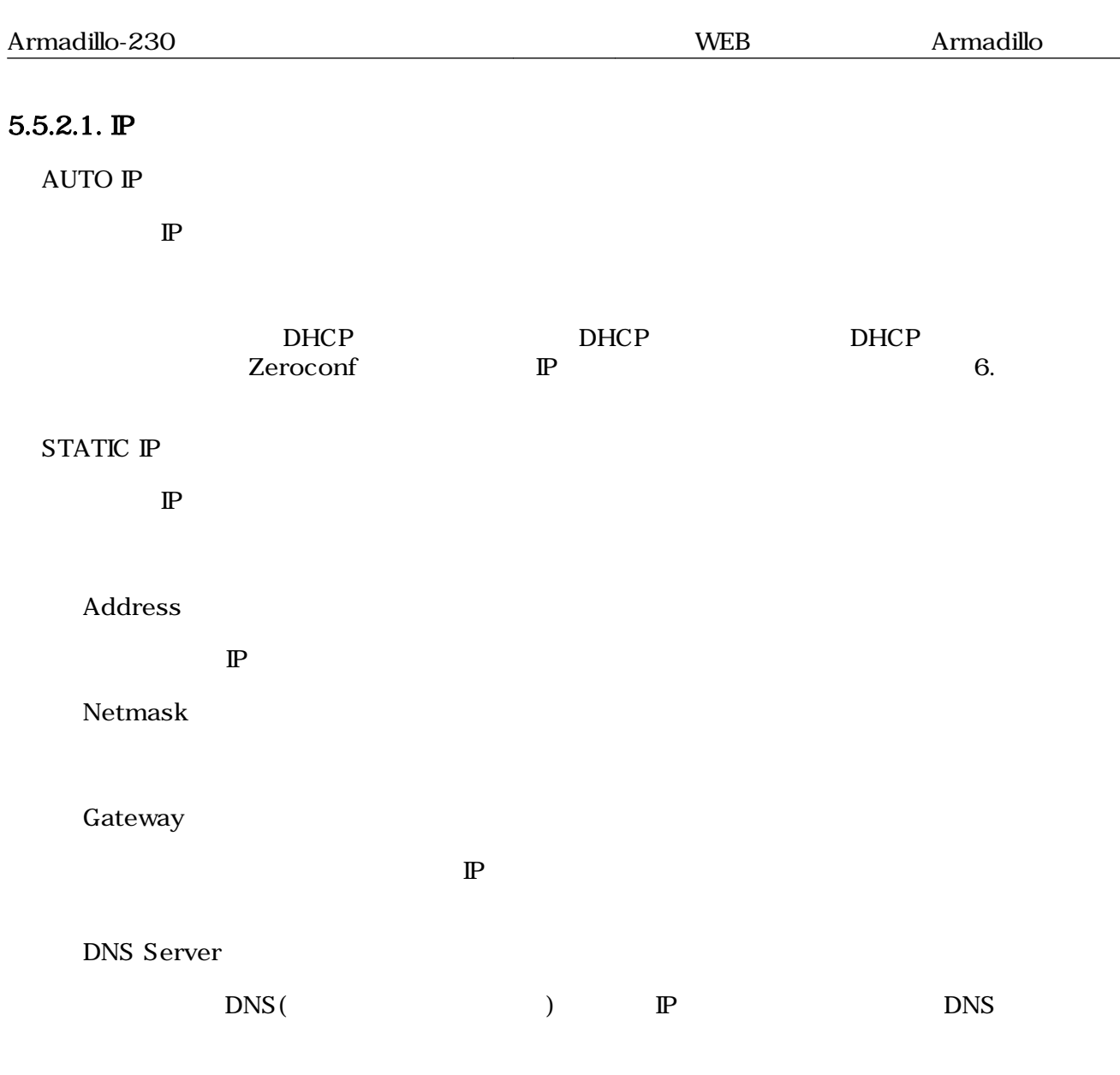

#### 5.5.2.2. Hostname

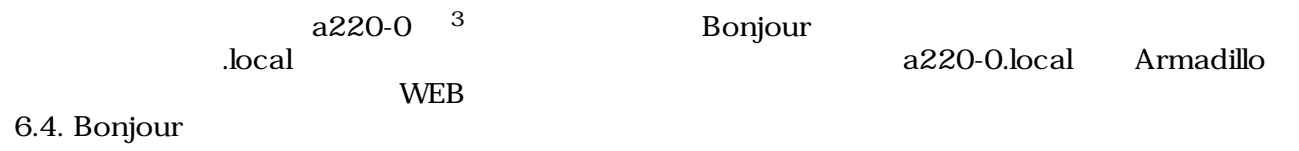

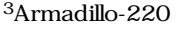

Armadillo-230 a230-0 Armadillo-240 a240-0

#### <span id="page-30-0"></span>5.5.2.3. Update

 $U$ pdate $U$ pdate $\sim$ 

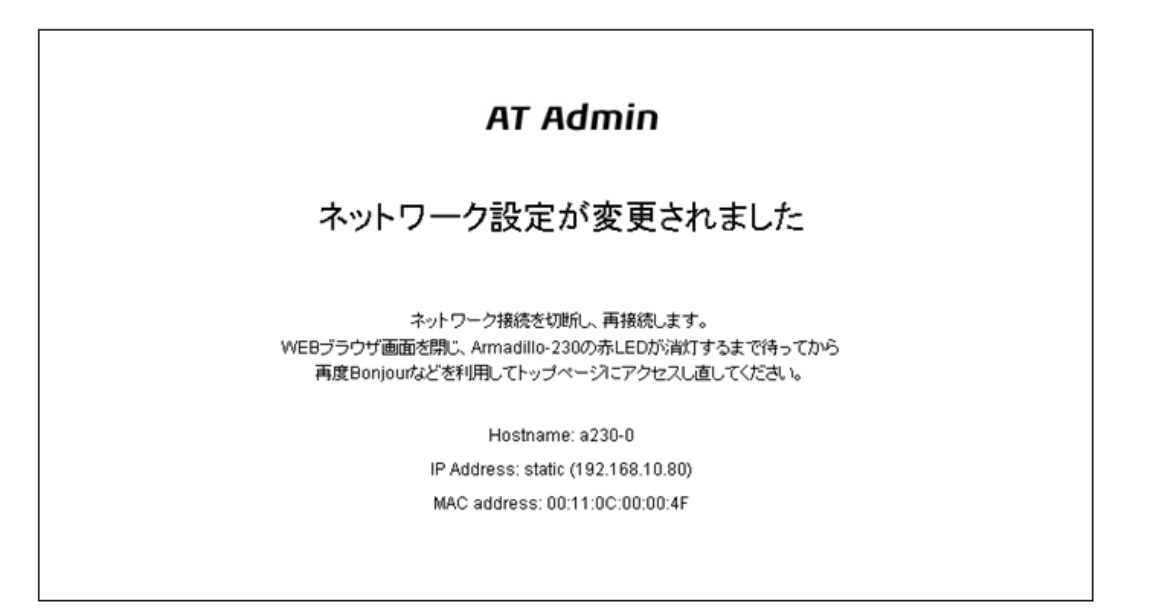

#### 5.6. AT Admin: System - Network Update

Armadillo LED()

Armadillo

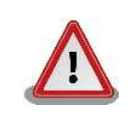

Armadillo-220

5.5.7. AT Admin: System - Save & Load

## <span id="page-31-0"></span>5.5.3. AT Admin: System - Firewall

Firewall

 $3$ 

- Incoming Traffic
- Outgoing Traffic
- Forwarded Traffic

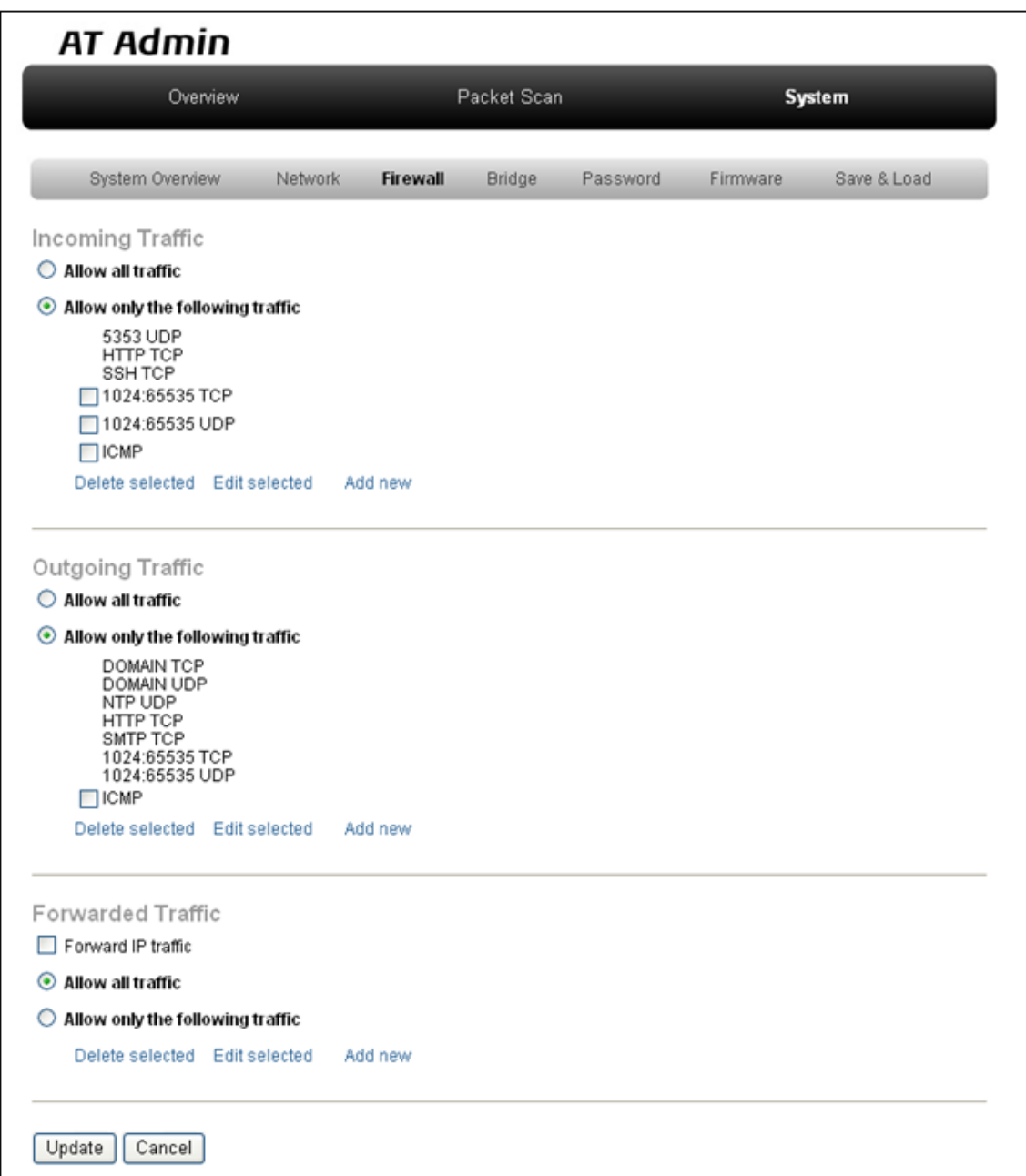

### 図 5.7. AT Admin: System - Firewall

#### 5.5.3.1. Incoming Traffic

Incoming Traffic 2

Allow only the following traffic

Allow all traffic

Allow only the following traffic

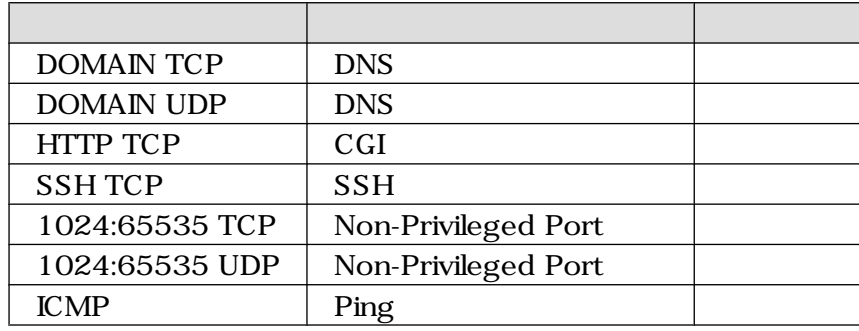

#### 5.5.3.2. Outgoing Traffic

Outgoing Traffic Armadillo-230 2 Allow only the following traffic

Allow all traffic

Allow only the following traffic

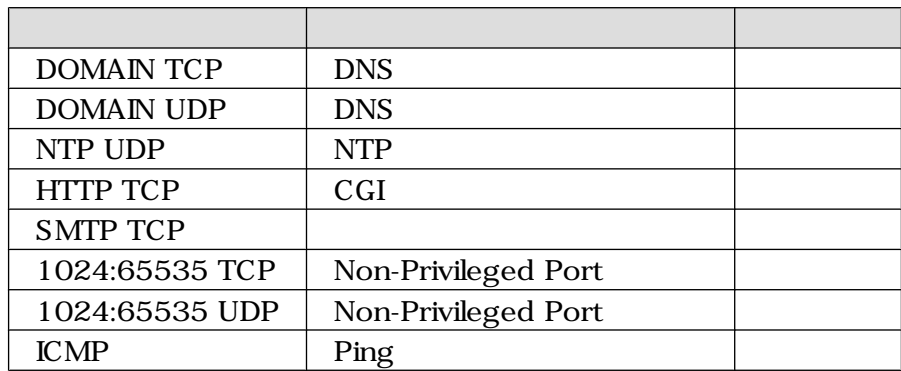

### 5.5.3.3. Forwarded Traffic

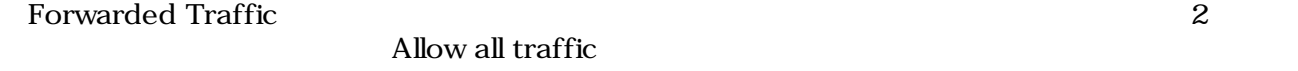

Allow all traffic

Allow only the following traffic

#### $5.5.3.4.$

Incoming Traffic Outgoing Traffic Forwarded Traffic

Add new

#### Edit selected

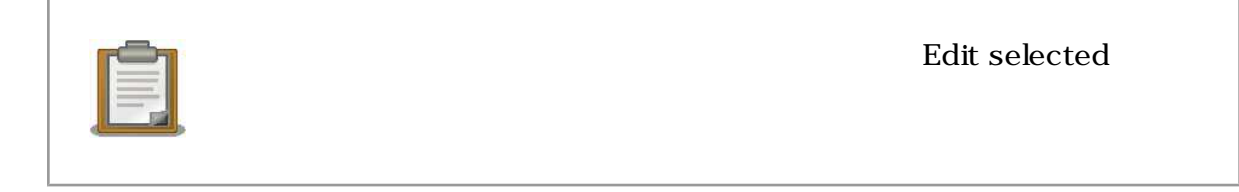

#### Delete selected

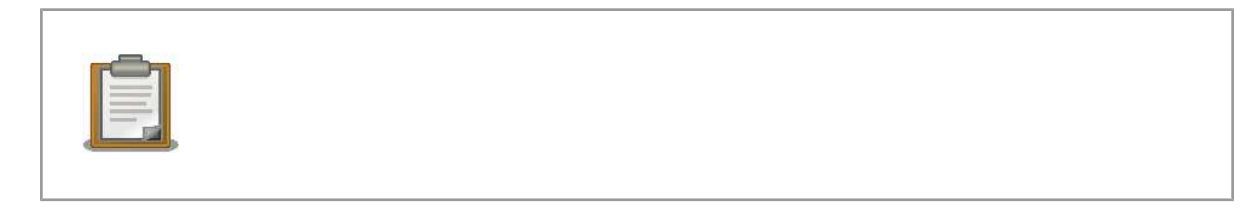

Edit selected and Add new

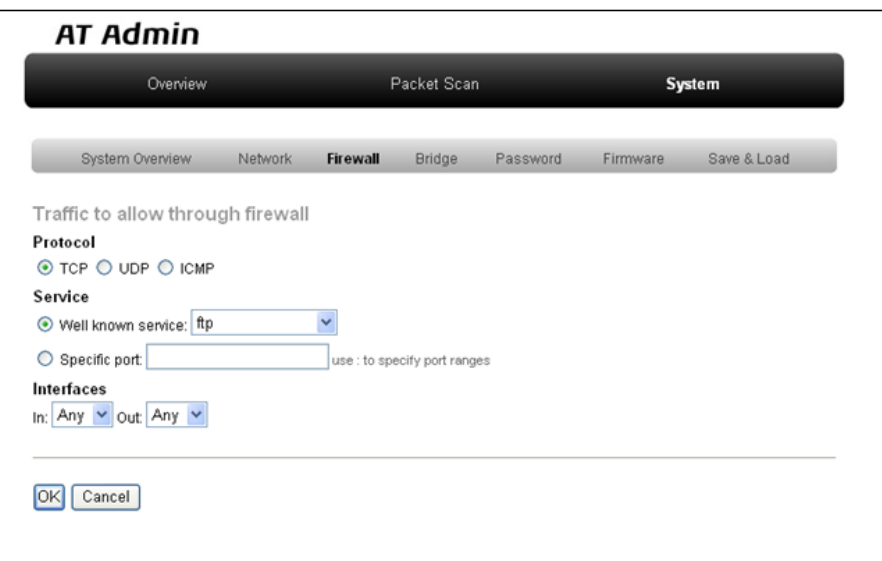

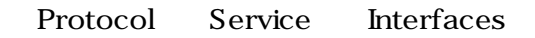

#### Protocol

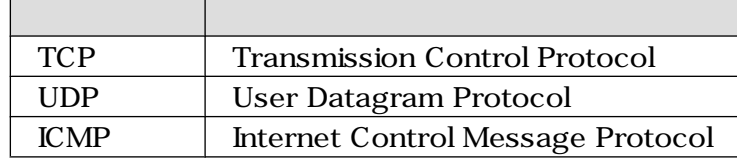

Service

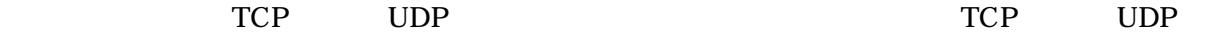

 $\Gamma$ 

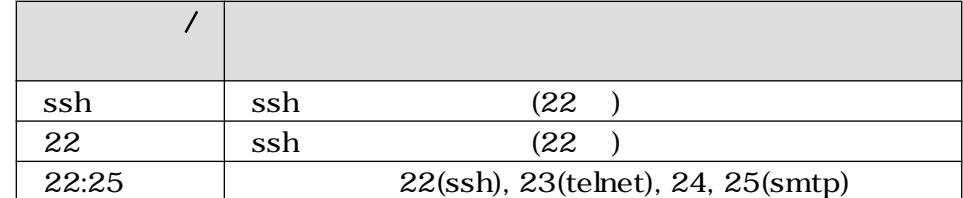

#### Interfaces

### Any br0 eth0 eth1

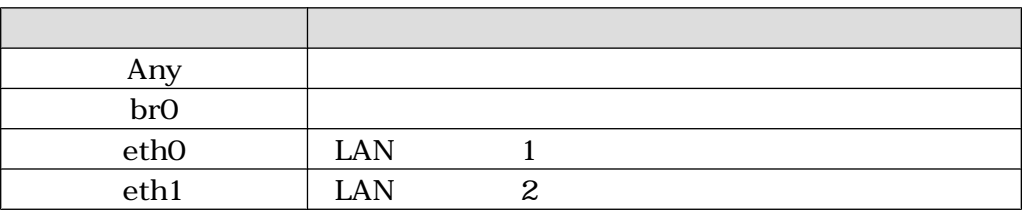

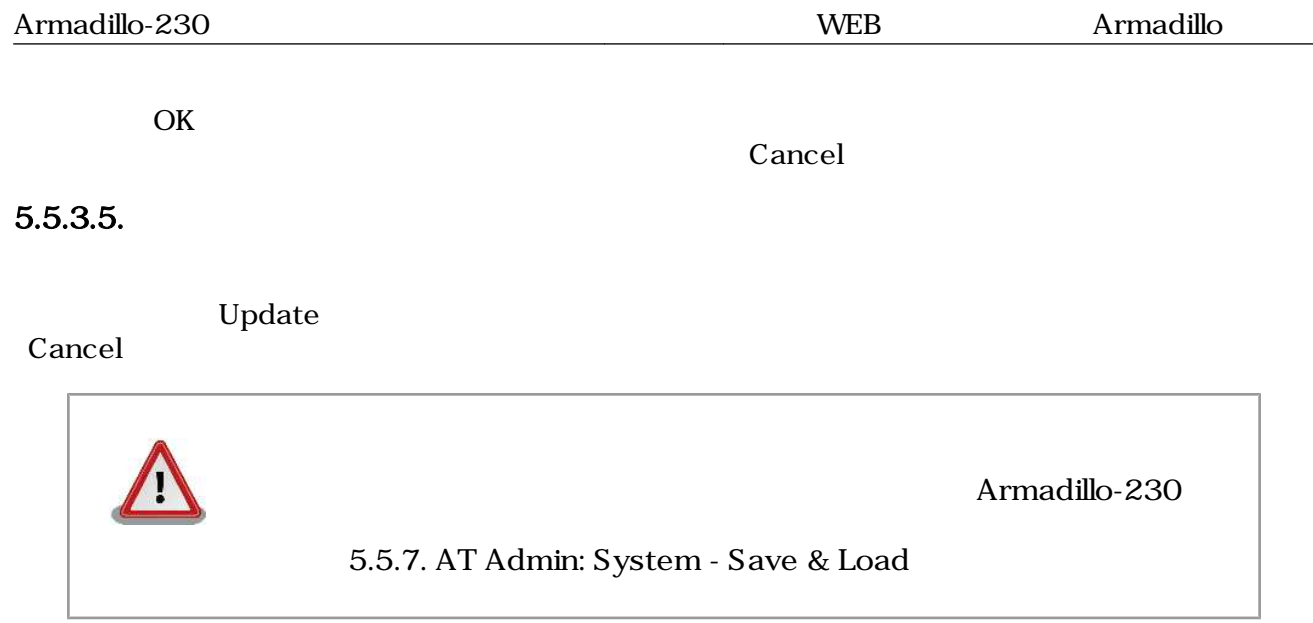

## <span id="page-36-0"></span>5.5.4. AT Admin: System - Bridge

Bridge しょうしょう Bridge しょうしゃ Bridge しょうしゃ Bridge しょうしょう Bridge しょうしょう  $\sim$  3

- Bridge Overview
- Stored MAC Addresses
- STP Details

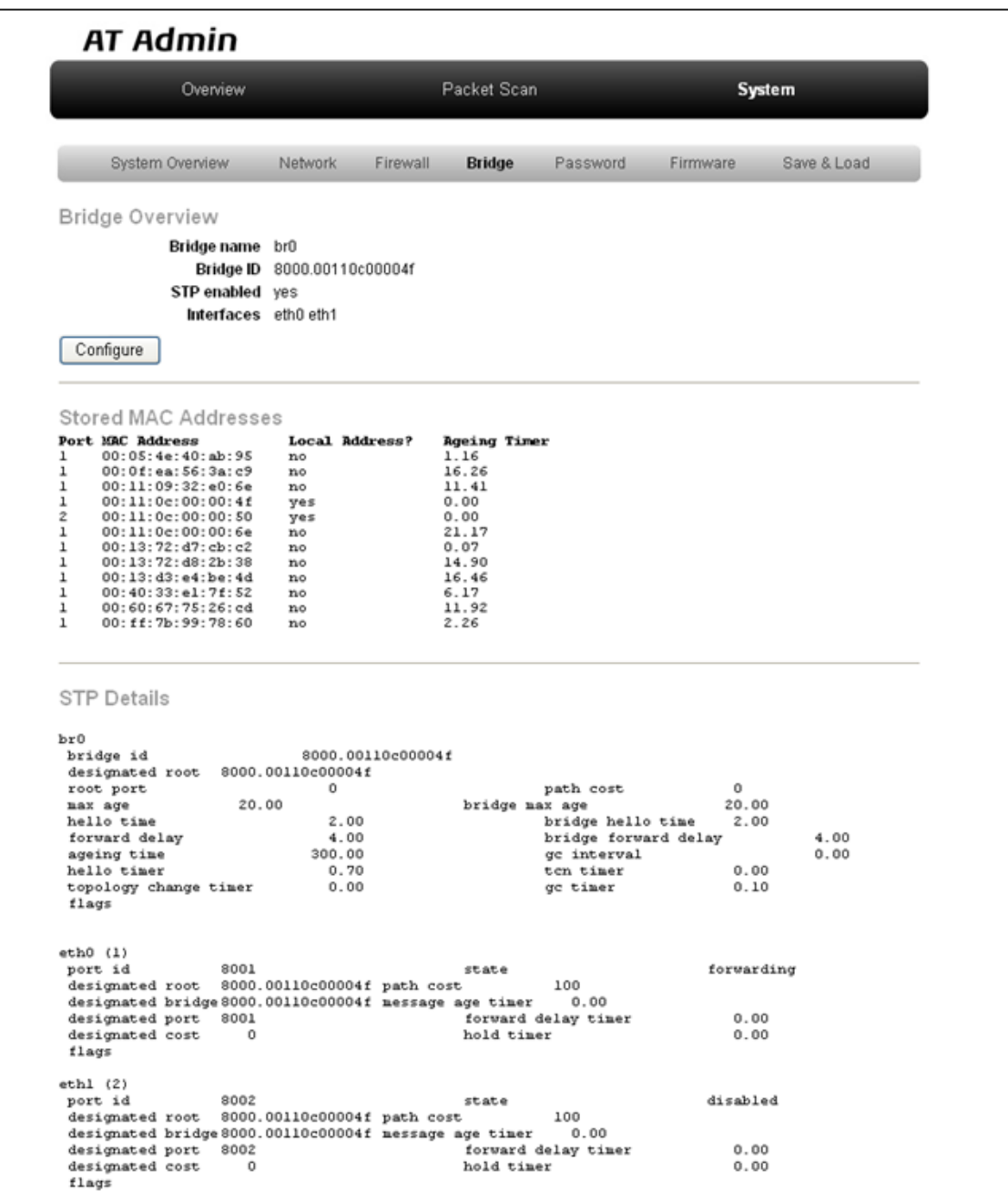

5.8. AT Admin: System - Bridge

Bridge 2

- Basic Configuration
- STP Configuration

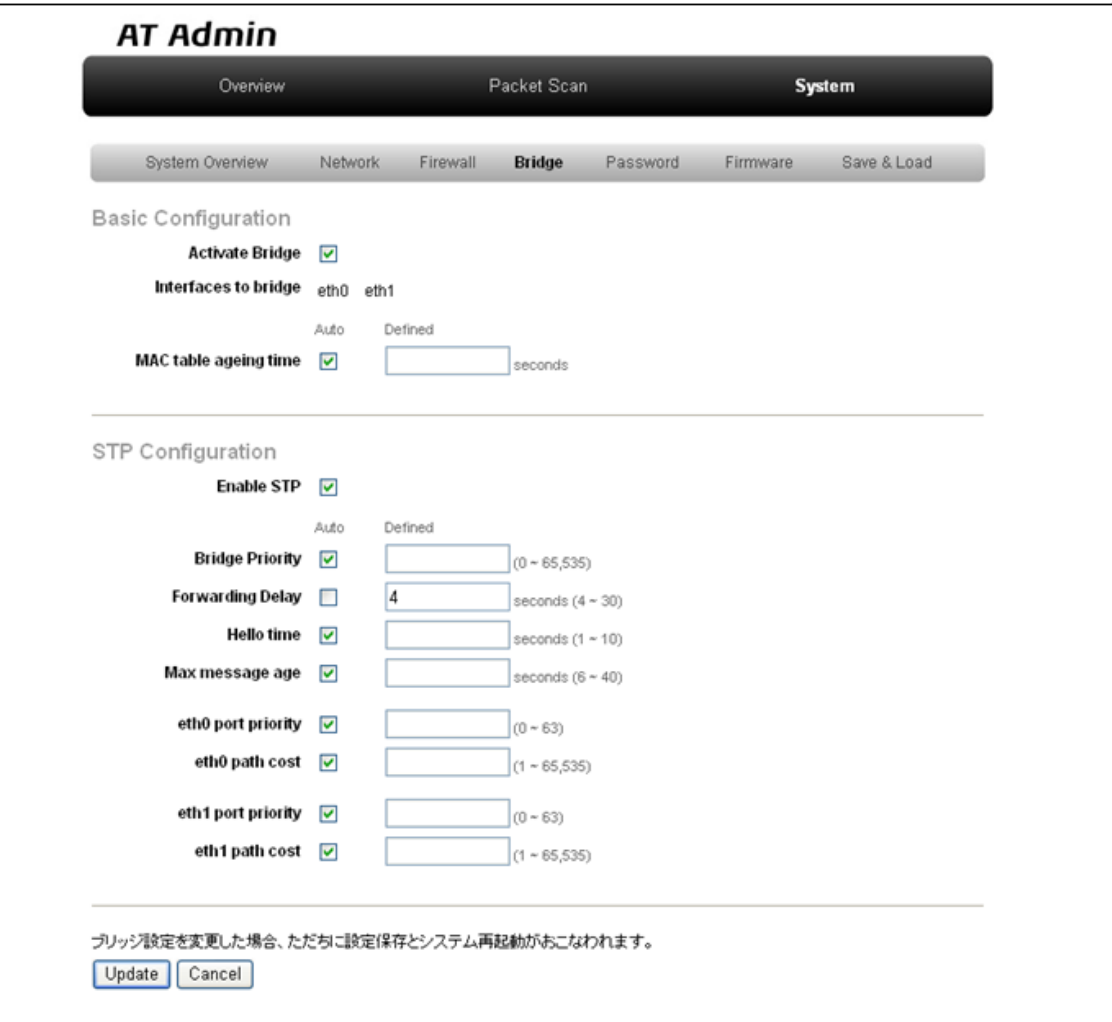

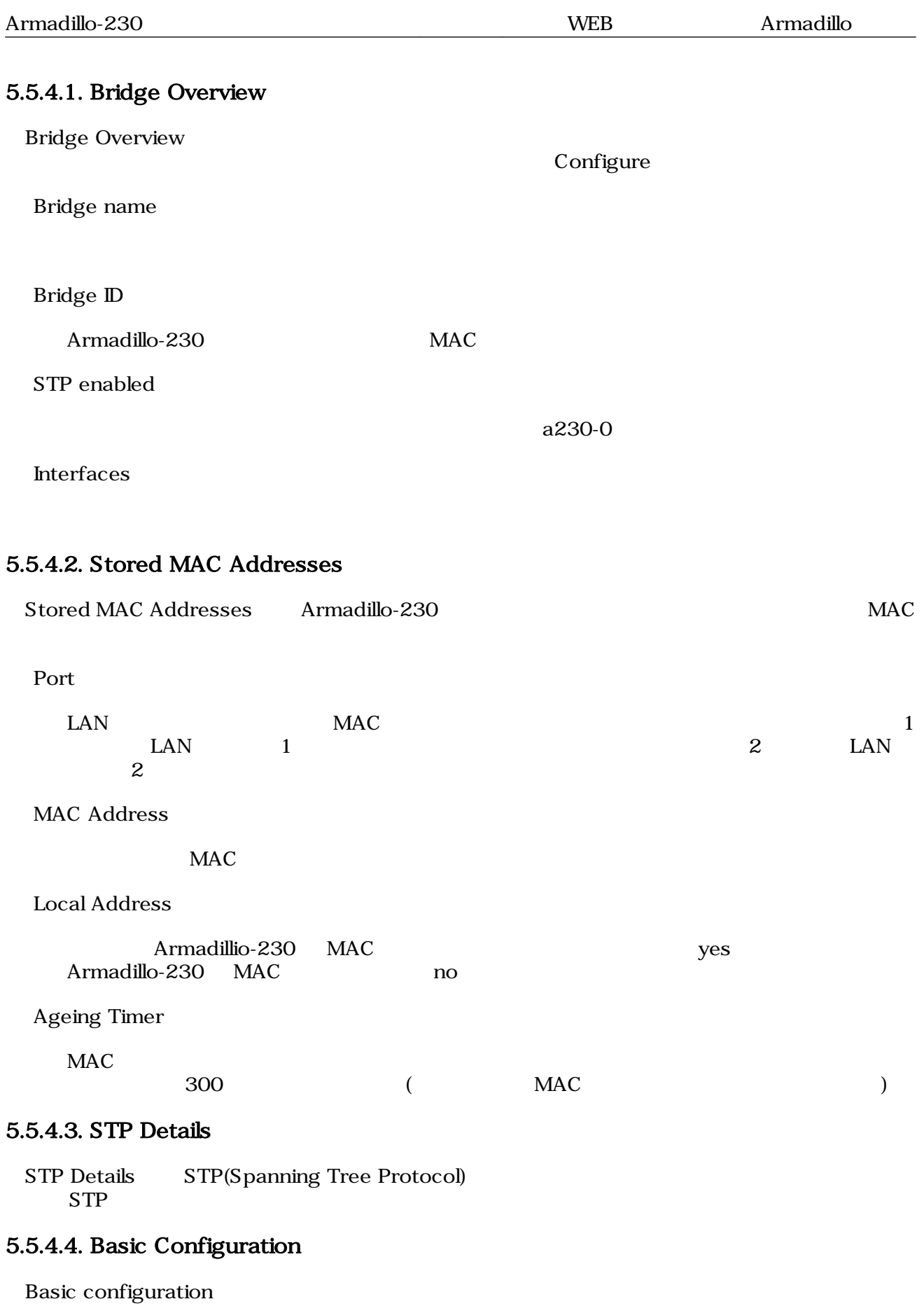

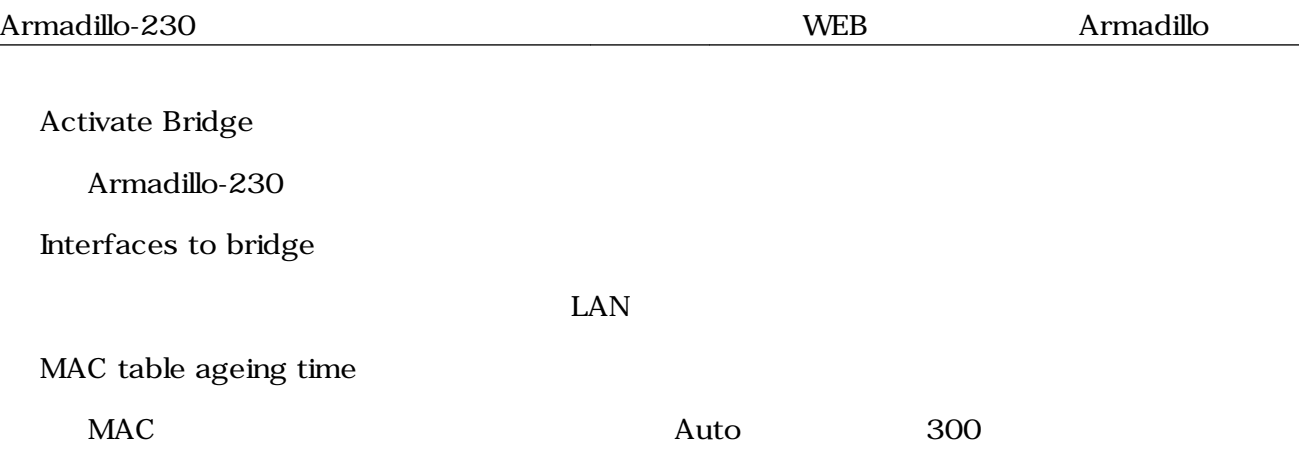

# <span id="page-40-0"></span>5.5.4.5. STP Configuration STP Configuration STP Enable STP Armadillo-230 STP STP  $STP$ Bridge Priority Armadillo-230 0  $65535$ です。Auto が選択された場合は 32768 が使われます。初期状態は Auto です。 Forwarding Delay  $\frac{4}{30}$  Auto  $15$   $(4)$ Hello time Configuration BPDU  $1 \quad 10$  Auto Max message age  $\begin{array}{lllll} \text{BPDU} & \hspace{1.5cm} & 6 & 40 & \hspace{1.5cm} \text{Auto} & 20 \end{array}$ Auto eth0 port priority  $\emph{Eth0}$   $\emph{0}$   $\emph{63}$   $\emph{Auto}$ eth0 path cost EthO  $1~$  65535  $1~$  65535  $1~$  Auto  $1~$ eth1 port priority  $\text{Eth1}$   $\qquad \qquad \qquad \qquad \text{Out83}$   $\qquad \qquad \text{Auto}$ eth1 path cost Eth1  $1 \t65535$  Auto  $2 \t4567$  $5.5.4.6.$

 $U$ pdate $U$ pdate  $\emph{Cancel}$ 

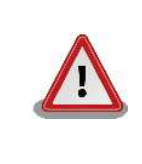

## <span id="page-41-0"></span>5.5.5. AT Admin: System - Password

Password Packet Scan System

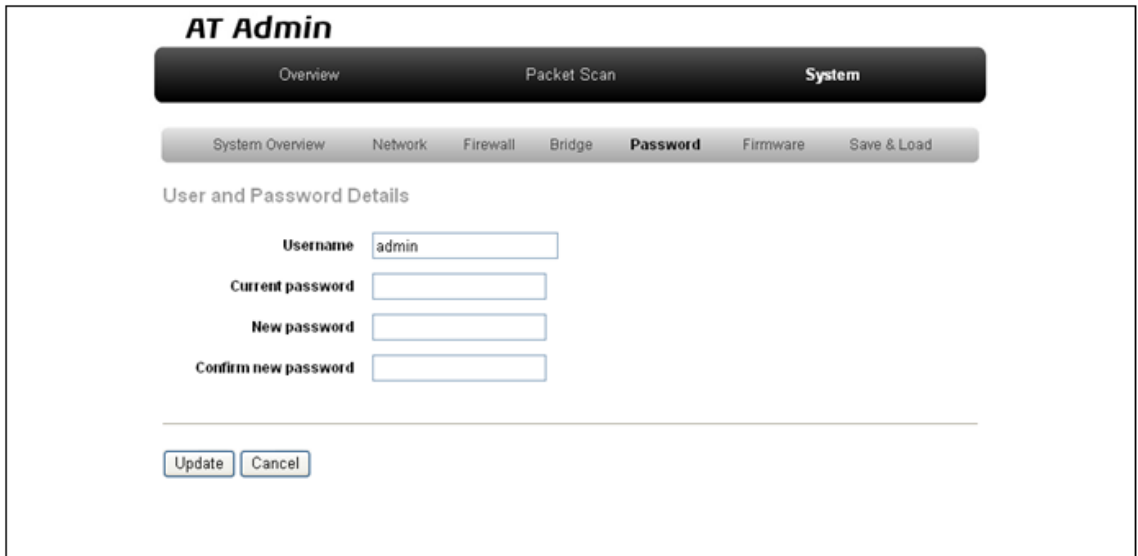

#### 5.9. AT Admin: System - Password

#### 5.5.5.1. User and Password Details

Username

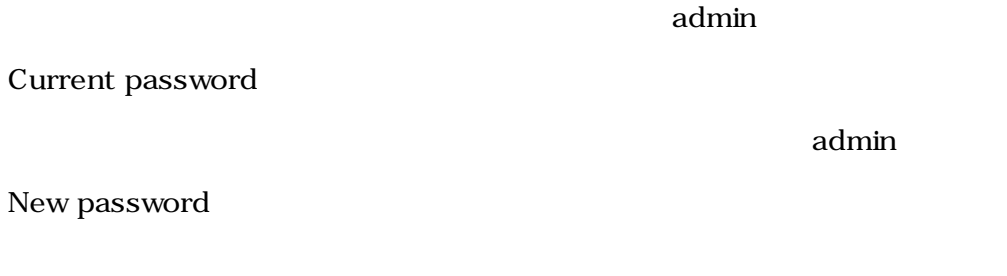

Confirm new password

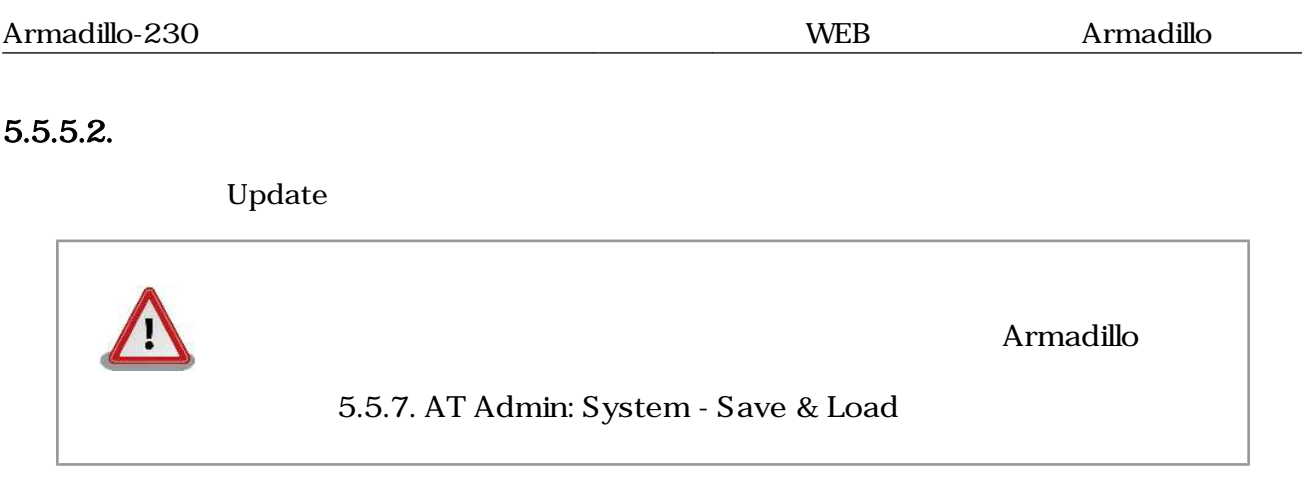

# <span id="page-43-0"></span>5.5.6. AT Admin: System - Firmware

Firmware (2008) Linux (Present and Australian School and Discoversion of the Discoversion of the Discoversion o

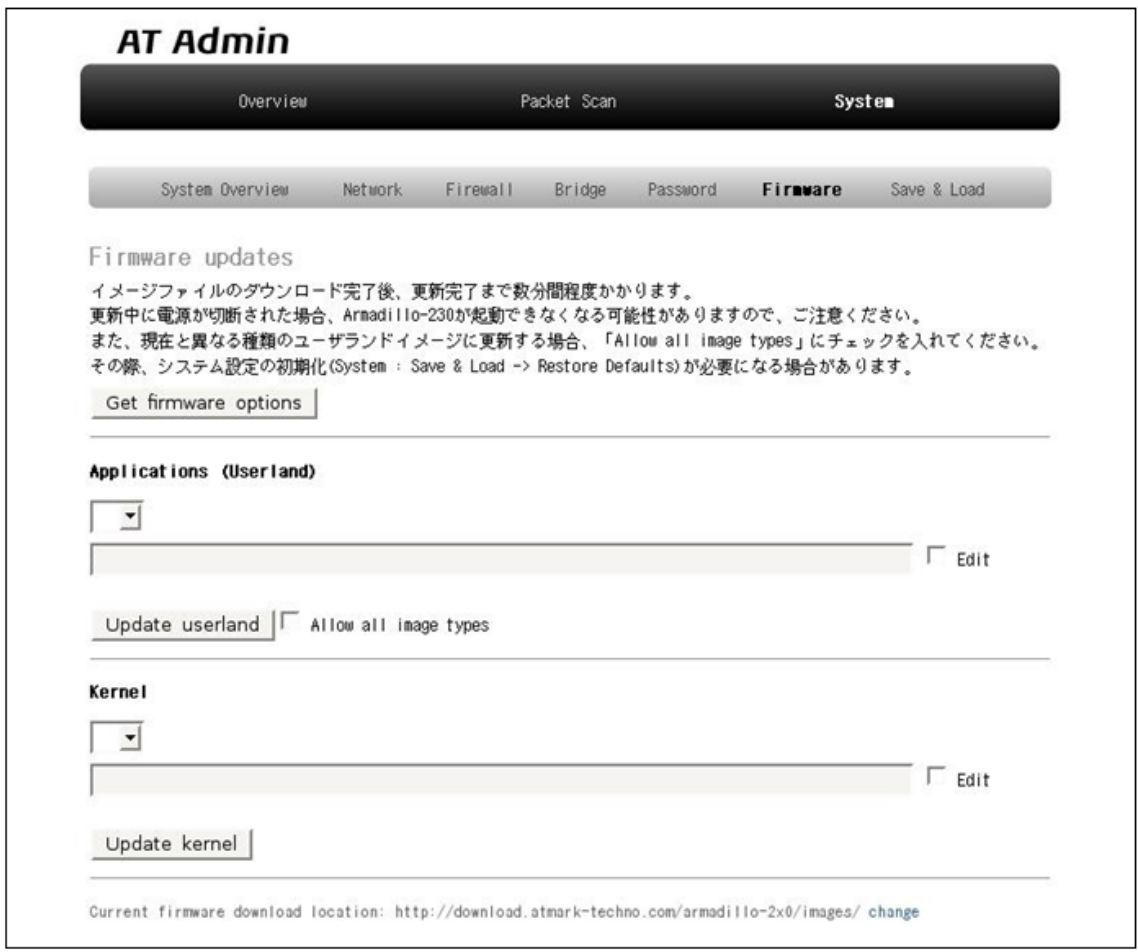

### 図 5.10. AT Admin: System - Firmware

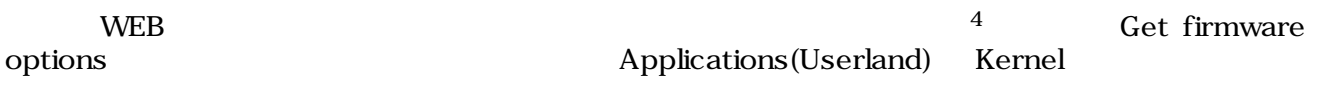

 $4 \leftrightarrow$ 

### <span id="page-44-0"></span>5.5.6.1. Applications(Userland)

 $($ 

#### **URL**

 $URL$  $\rm Edit$  the contraction of the contraction of  $\rm URL$ ームボックスの直接入力がある。<br>これには<sub>ティックス</sub>の直接入力ボックスでは、これに対して、これに対して、これに対して、これに対して、これに対して、これに対して、これに対して、これに対して、これに対し

#### Update userland

5 Update userland The Mallow all image types

#### 5.5.6.2. Kernel

Linux

#### URL

<u>Linux URL inux</u>  $\rm Edit$  the contract of the contract of the contract of the contract of the contract of the contract of the contract of the contract of the contract of the contract of the contract of the contract of the contract of the co ームボックスの直接入力がある。<br>これには<sub>ティックス</sub>の直接入力ボックスでは、これに対して、これに対して、これに対して、これに対して、これに対して、これに対して、これに対して、これに対して、これに対し Update kernel **Linux** 

5<br>
5<br>
5<br>
Fase Recover Recover Base

<span id="page-45-0"></span>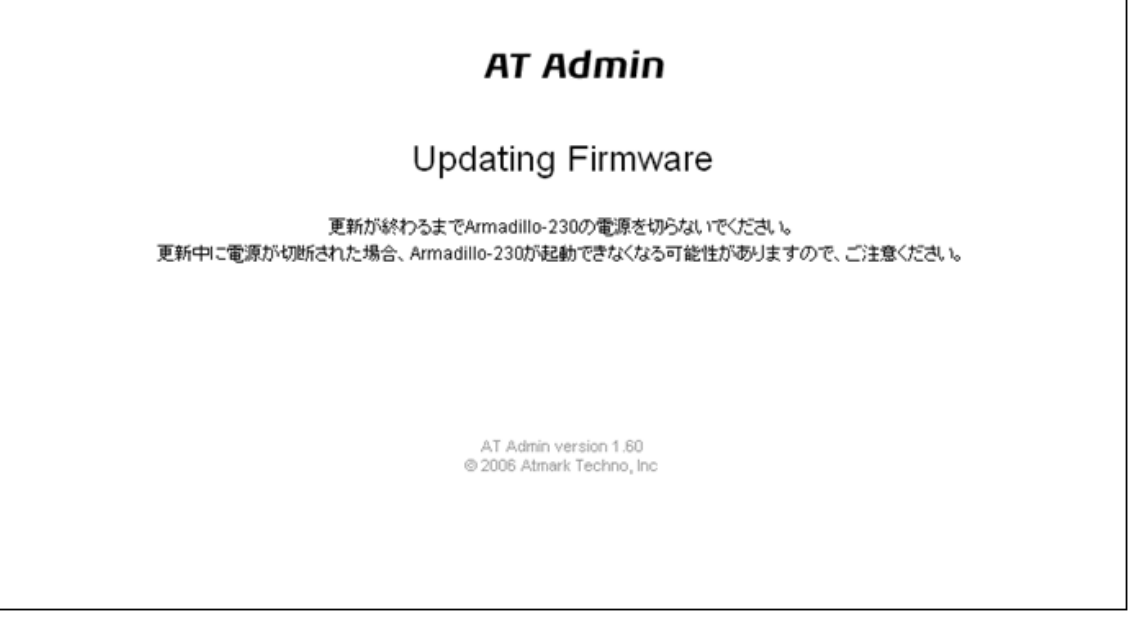

#### 5.11. AT Admin: System - Updating Firmware

ファイル Armadillo ことには、Armadillo しかしい こうしょうかい Armadillo Armadillo しょういく しょうしょう  $\rm{Armadillo}$ 

5.10. AT Admin: System - Firmware Firmware

5.5.7. AT Admin: System - Save & Load

#### Armadillo AT Admin  $5.5.7.$  AT Admin: System - Save & Load

# <span id="page-46-0"></span>5.5.7. AT Admin: System - Save & Load

Save & Load

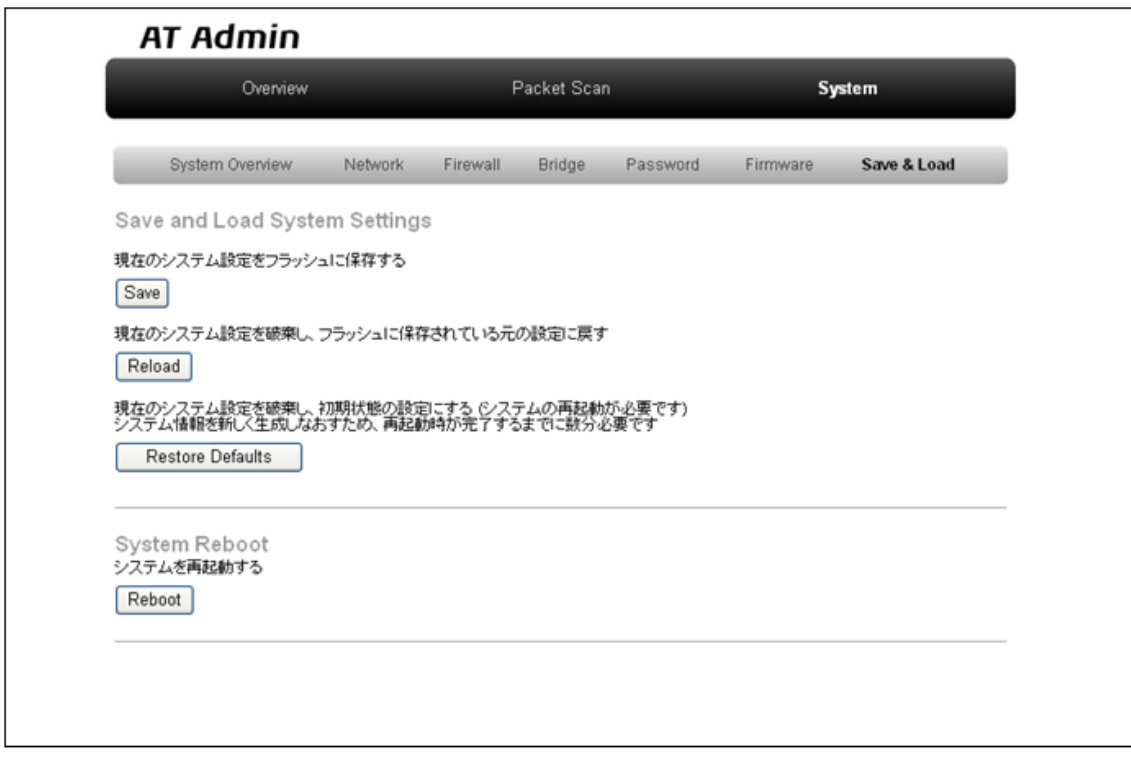

図 5.12. AT Admin: System - Save & Load

#### <span id="page-47-0"></span>5.5.7.1. Save & Load System Settings

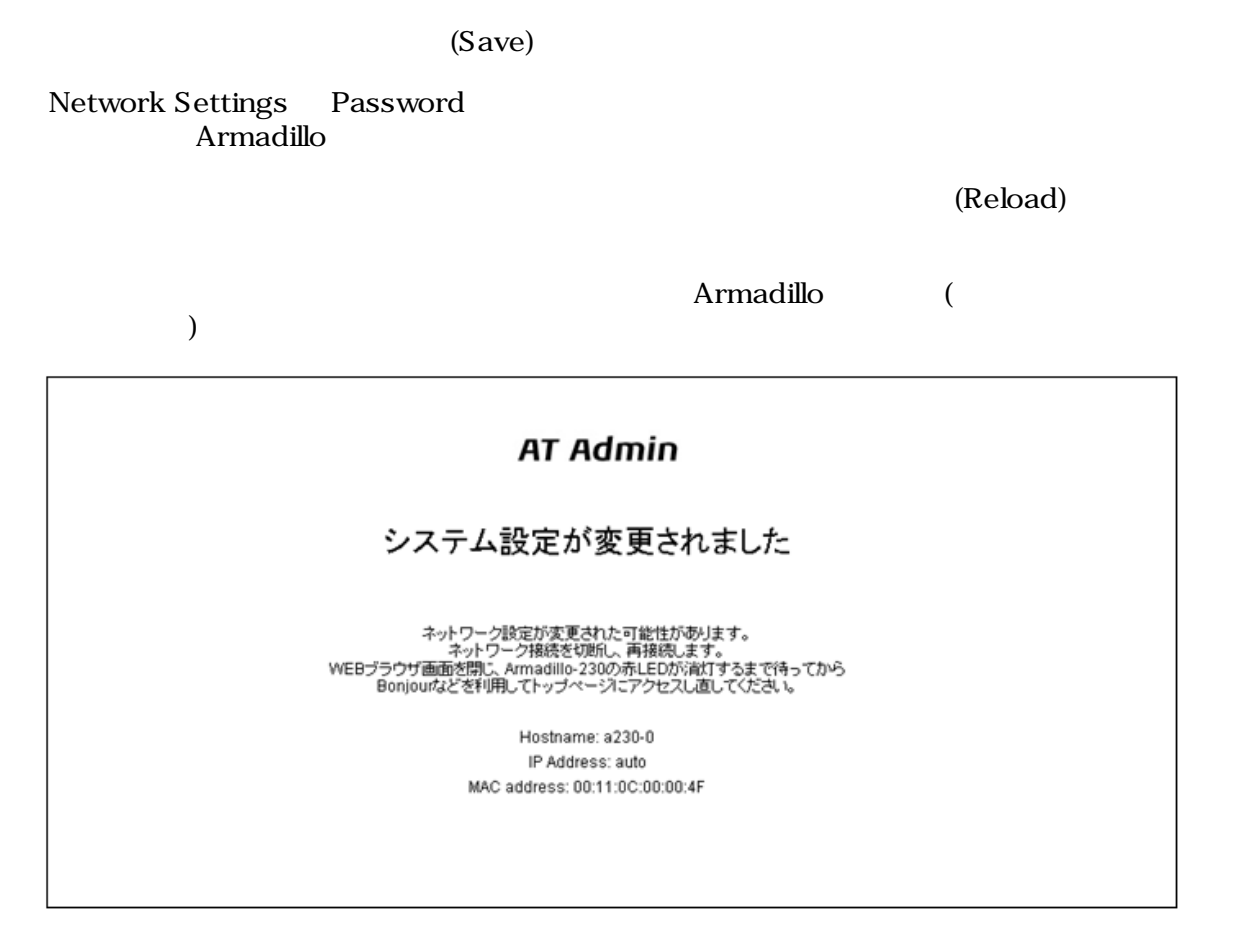

### 図 5.13. AT Admin: System - Reload

Armadillo

 $\begin{minipage}[c]{0.5cm}{\textbf{A}r} \quad \textbf{A}r \quad \textbf{B} \quad \textbf{B} \quad \textbf{$ 

(Restore Defaults)

#### <span id="page-48-0"></span>5.5.7.2. System Reboot

(Reboot)

Armadillo

Armadillo 5.14. AT Admin: System - Reboot 10

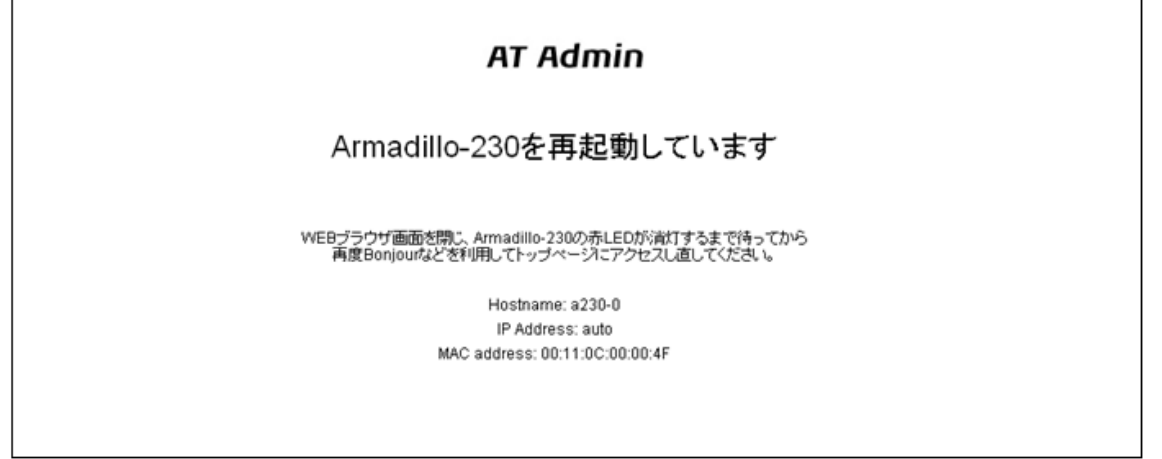

### 図 5.14. AT Admin: System - Reboot

Armadillo LED()<br>Armadillo  $\rm Armadillo$ 

# <span id="page-49-0"></span>6.  $\blacksquare$

# 6.1. Armadillo

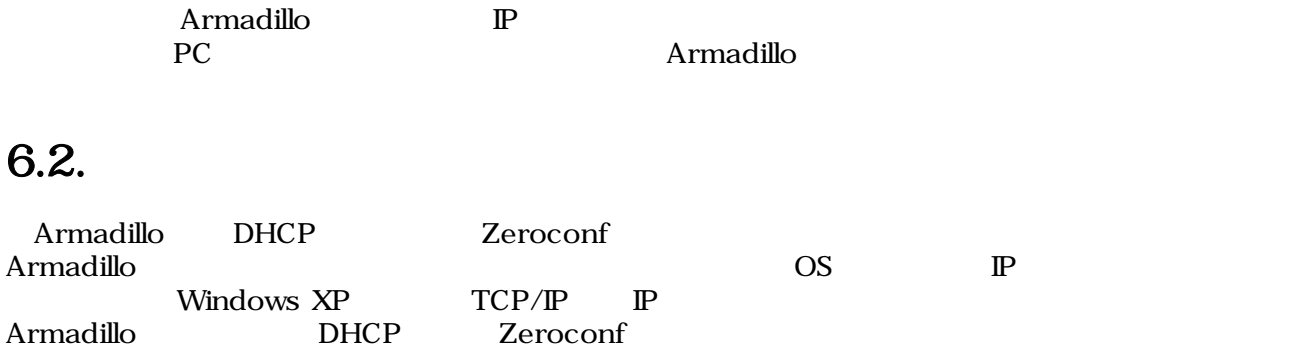

# $6.3.$

Armadillo

## 6.3.1. DHCP

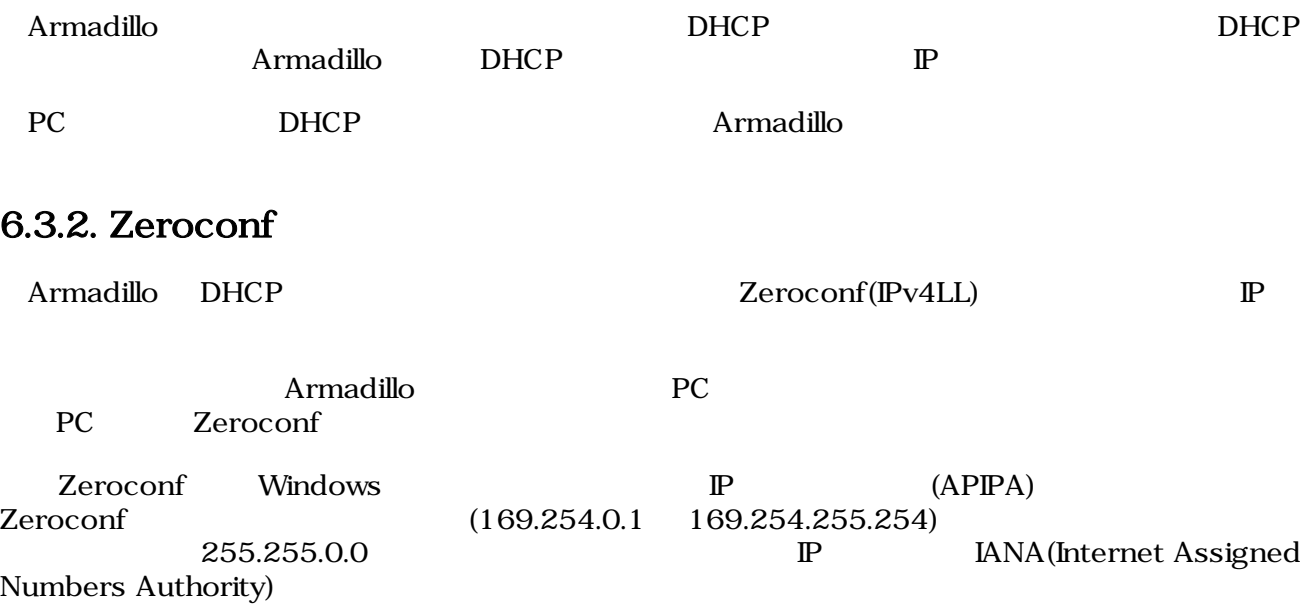

Zeroconf P<br>169.254.0.1 169.254.255.254 IP 169.254.0.1 169.254.255.254 IP<br>PC Zeroconf 255.255.0.0 PC

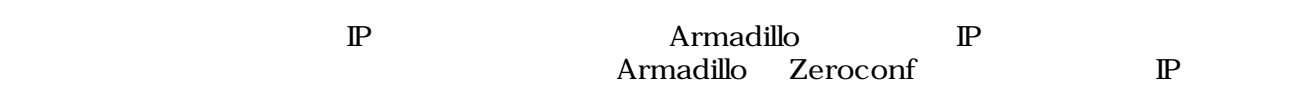

<span id="page-50-0"></span> $\mathbb{P}$ 

### 6.3.3.  $\qquad \qquad \mathbb{P}$

Armadillo  $${\rm \ P} {\rm C}$$ PC Armadillo WEB 5.5.2. Armadillo AT Admin: System - Network

# 6.4. Bonjour

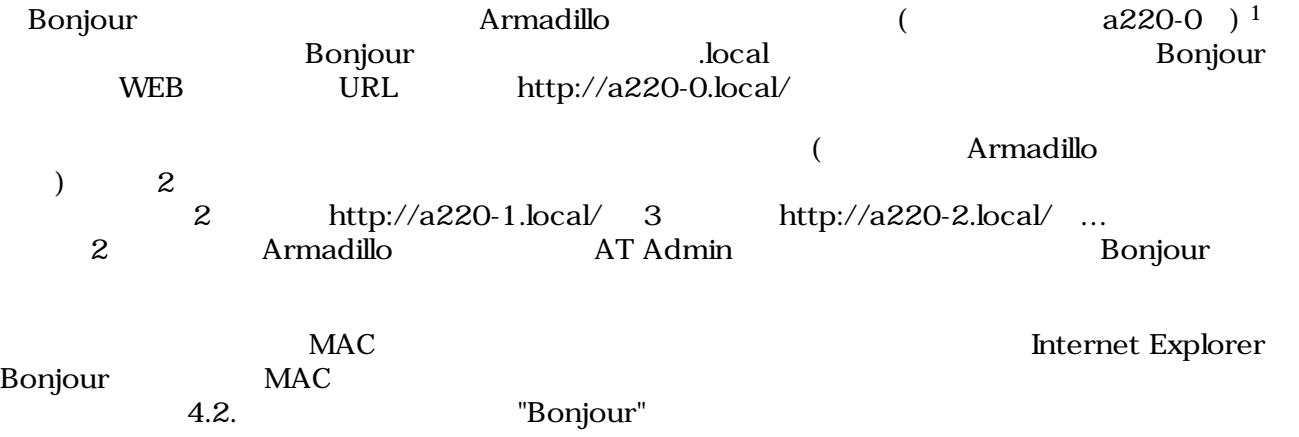

 $\overline{14}$ rmadillo-220 Armadillo-230 a230-0 Armadillo-240 a240-0

# <span id="page-51-0"></span> $7.$

flatfsd

# $7.1.$

config

[armadillo ~]# **flatfsd -r**

 $7.1.$ 

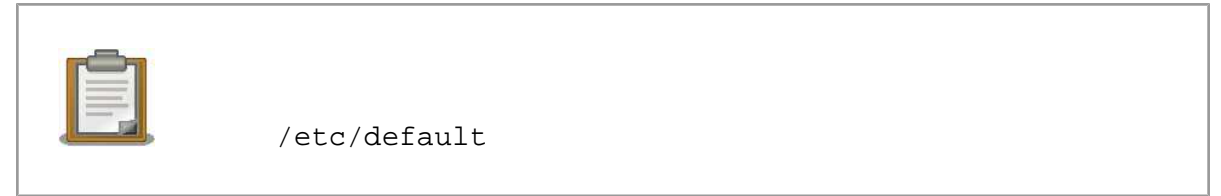

 $\sqrt{\texttt{etc}}/$ 

 $\sqrt{\texttt{etc}}$ 

# $7.2.$

config

[armadillo ~]# **flatfsd -s**

 $7.2.$ 

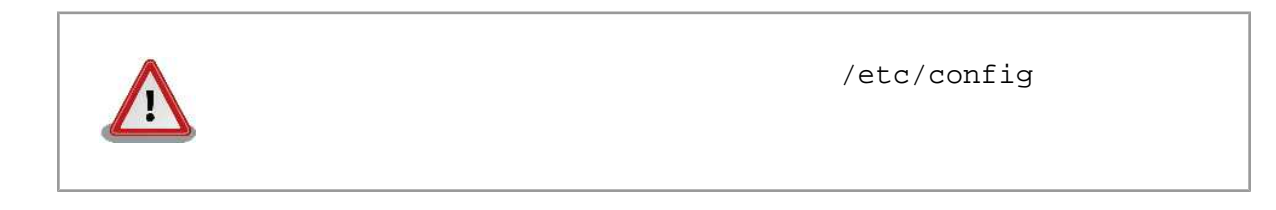

# $7.3.$

/etc/default

 $/etc/config$ 

<span id="page-52-0"></span>[armadillo ~]# **flatfsd -w**

 $7.3.$ 

# <span id="page-53-0"></span>8.

# 8.1. Armadillo

•  $\qquad \qquad \text{LED}(\quad)$ 

# 8.2. Bonjour Armadillo • LAN Link LED  $\blacksquare$ • Bonjour PC Armadillo • Prophendum Bonjour Text UDP 5353  $8.3.$  WEB  $\overline{\phantom{a}}$ • AUTO( )IP  $\qquad \qquad \begin{array}{ccc} \text{TATE} & \text{S} & \text{S} & \text{S} \\ \text{S} & \text{S} & \text{S} & \text{S} \\ \text{S} & \text{S} & \text{S} & \text{S} \\ \text{S} & \text{S} & \text{S} & \text{S} \\ \text{S} & \text{S} & \text{S} & \text{S} \\ \text{S} & \text{S} & \text{S} & \text{S} \\ \text{S} & \text{S} & \text{S} & \text{S} \\ \text{S} & \text{S} & \text{S} & \text{S} \\ \text{$  $P$  The Terms of the Terms vertex  $NEB$   $VEB$  $\mathbb{P}$ web the web that the web the web that the web the web that the web the web that the web the web that the web that the web the web that the web that the web that the web that the web the web that the web that the web that t Internet Explorer Version 6

• インター・インター インター・インター Armadillo ぶっている こうしゃ Armadillo がんだい しょうしょう

 $A\text{rmadillo}$ 

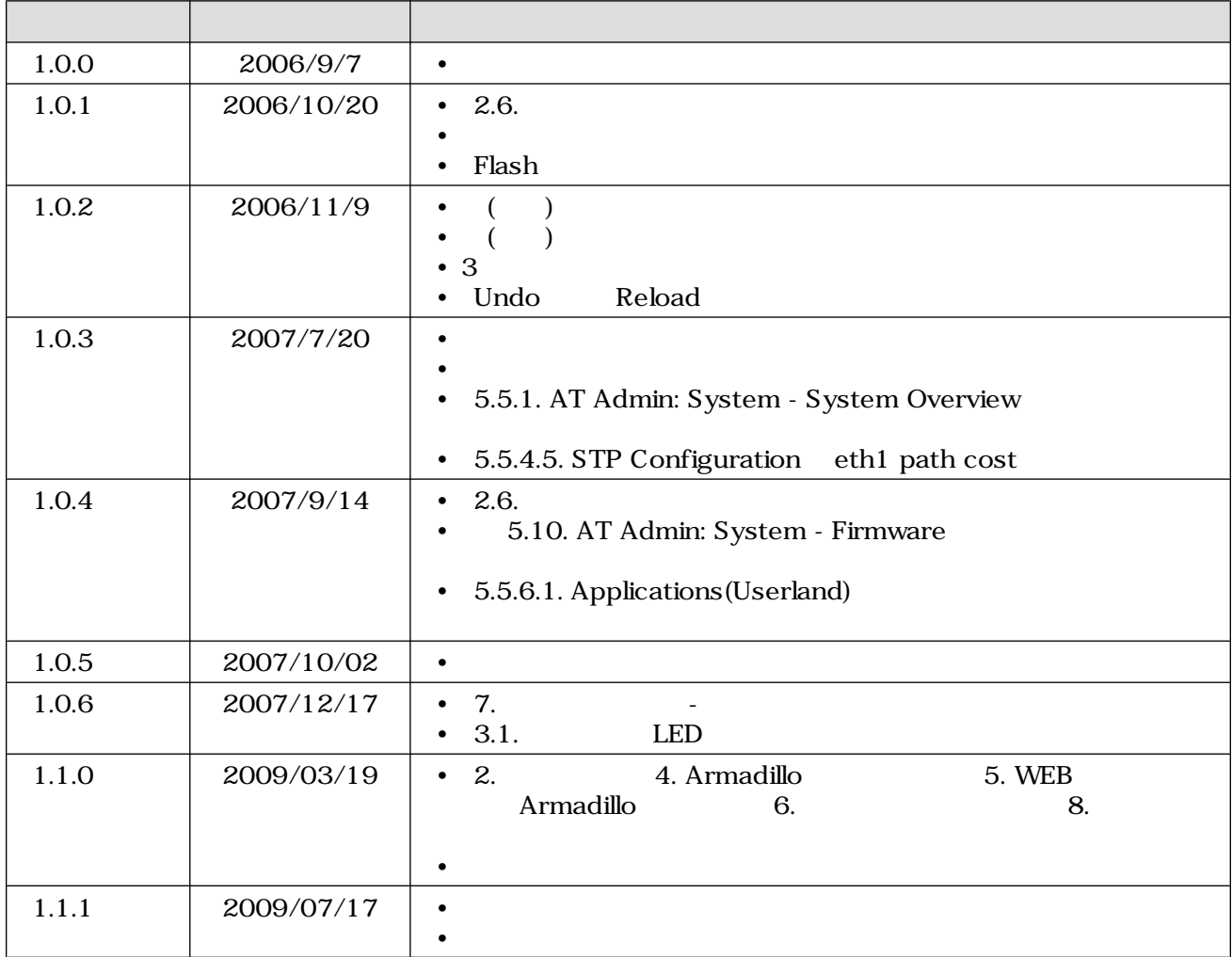

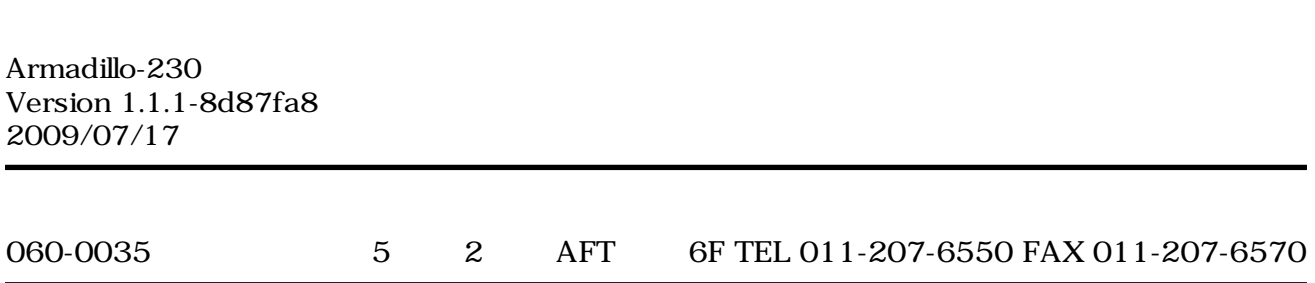